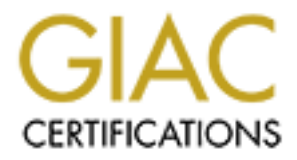

# Global Information Assurance Certification Paper

# Copyright SANS Institute [Author Retains Full Rights](http://www.giac.org)

This paper is taken from the GIAC directory of certified professionals. Reposting is not permited without express written permission.

# [Interested in learning more?](http://www.giac.org/registration/gcia)

Check out the list of upcoming events offering "Intrusion Detection In-Depth (Security 503)" at http://www.giac.org/registration/gcia

**Intrusion Detection In Depth GCIA Practical Assignment Version 2.9 Current as of May 22, 2001**

# **Ben Thomas**

# **Network Detects**

#### *Network Detect 1.*

#### (Security@auckland)

 On Fri 06 Apr 2001 at 13:20 (UTC) we detected a scan of tcp-23 ports in part of our network. This incident appears to have originated from 217.57.19.30. Immediately after the scan an attempt was made to compromise one system using the sgi telnet bug. A few hours later several machines were attacked via ftp (see appended logs). Sample logs, times are UTC + 1200, GPS synchronized:

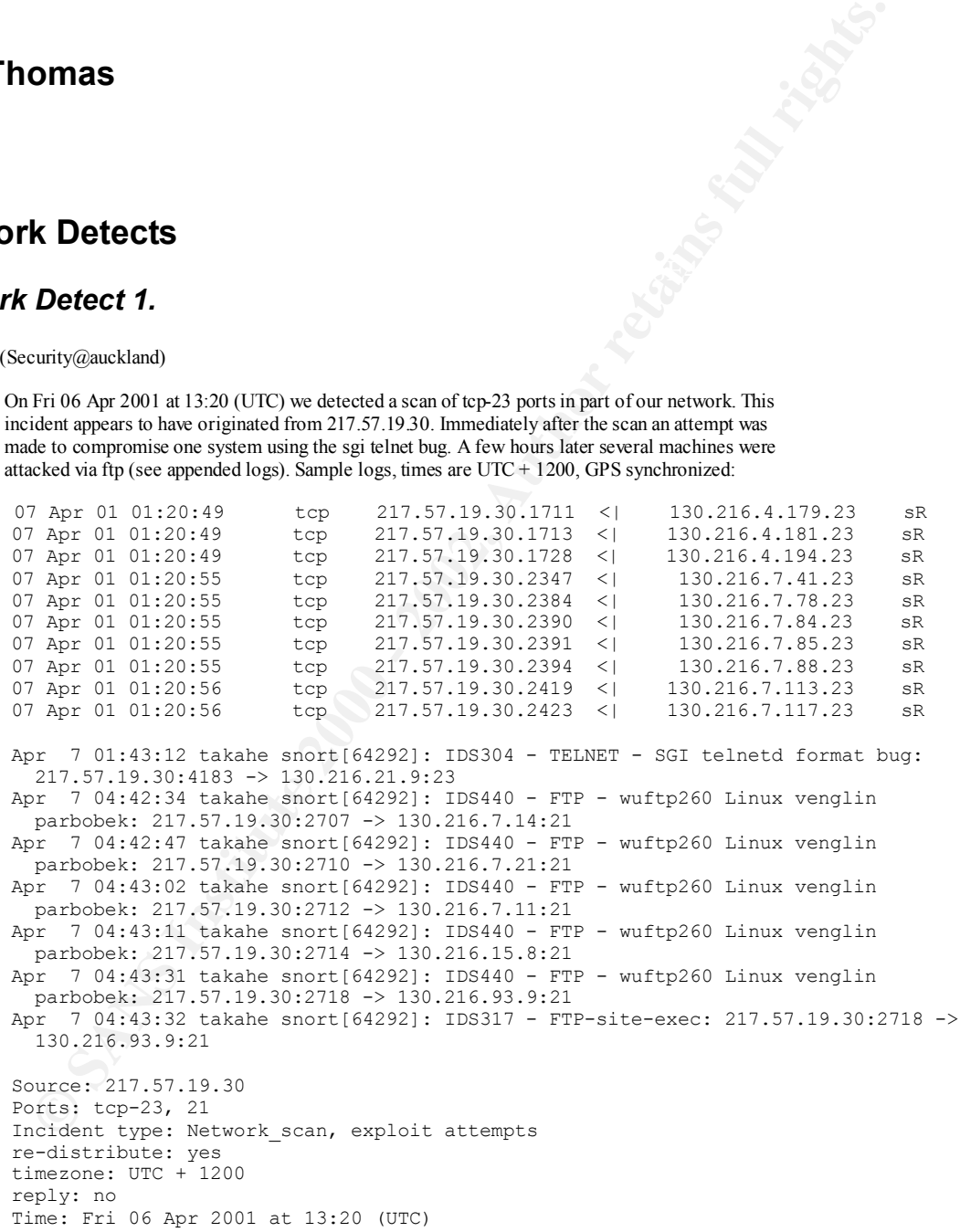

#### Key fingerprint = AF19 FA27 2F94 998D FDB5 DE3D F8B5 06E4 A169 4E46 Source of trace:

GIAC http://www.sans.org/y2k/041001-1600.htm

## Detect was generated by

Snort IDS (http://www.snort.org). Portscan was probably detected by the Snort Portscan preprocessor, and the alerts were sent to the syslog daemon running on the host "takahe". Fields are <date> <time> <source IP address>:<source port> <direction> <dest IP address>:<dest port> <TCP flag(s) (ASCII)> <TCP flag bits>.

Syslog entry format is:  $\langle$ Date $\rangle$   $\langle$ Time $\rangle$   $\langle$ syslog host name $\rangle$   $\langle$ application name>[<PID>]: <message text>

Alert rules triggered were probably (lines may be wrapped for readability):

```
alert tcp $EXTERNAL_NET any -> $HOME_NET 23 (msg: "TELNET SGI telnetd format
bug"; flags: A+; content: " RLD"; content: "/bin/sh";reference:arachnids,304;)
```
≤ date> <ume> ≤ume> source ir aducts. Senorce prints controls <unextion > <ides ir solution in the same solution of the same of the same of the particle in the same of the same of the same of the same of the same of the Causes snort to "alert" (i.e. send a syslog message in this case) on any TCP packet from any external address, any source port to any internal address (address on the network being protected), port 23 (telnet), that has the ACK flag (and any others) set. Contents of the packet must contain the string " RLD" and "/bin/sh". "msg" is the description, and "reference" is a reference to IDS304 in the arachnids database (http://whitehat.com/info/IDS304)

```
alert TCP $EXTERNAL NET any -> $HOME NET 21 (msq:
"IDS440/ftp_ftp-wuftp260-linux-venglin-parbobek"; flags: A+; content:
"|2e2e3131|\overline{v}englin@";)
```
Causes snort to "alert" on any TCP packet from an external address, any source port to an internal address, port 21 (ftp), that has the ACK flag (and any others) set. The payload of the packet contains the string 0x2e2e3131 concatenated with the string "venglin $(a)$ " (case sensitive).

```
alert TCP $EXTERNAL NET any -> $HOME_NET 21 (msg: "IDS317/ftp_ftp-site-exec";
flags: A+; content: "site exec"; nocase;)
```
Causes snort to "alert" on any TCP packet from an external address, any source port to an internal address, port 21 (ftp), that has the ACK flag (and any others) set. The payload of the packet contains the string "site exec" in either upper or lower case, or a mix of both.

The first rule was taken from 'telnet.rules' from  $www.s\nuct.org$ , and the other two from whitehats.com IDS signature database.

#### Probability the source address was spoofed

Probably not spoofed.

It is unlikely that the source address is spoofed as this appears to be a scan followed by an exploit attempt. In order for the scan to be effective, the attacker needs to receive packets back on the TCP connection.

Also, from the description of IDS304 at whitehats.com:

The packet that caused this event is normally a part of an established TCP session, indicating that the source IP address has not been spoofed. If you are using a firewall that supports stateful inspection, and are not vulnerable to sequence number prediction attacks, then you can be fairly certain that the source IP address of the event is accurate. It has been noted that the intruder is likely to expect or desire a response to their packets, so it may be likely that the source IP address is not spoofed.

absolutely sure, but I put my quarter on this not being spoofed. As we cannot be certain about the state of the network under attack, we cannot be

The source of the attack…

From RIPE:

```
217.57.19.30
```

```
% This is the RIPE Whois server.
% The objects are in RPSL format.
% Please visit http://www.ripe.net/rpsl for more information.
% Rights restricted by copyright.
% See http://www.ripe.net/ripencc/pub-services/db/copyright.html
```
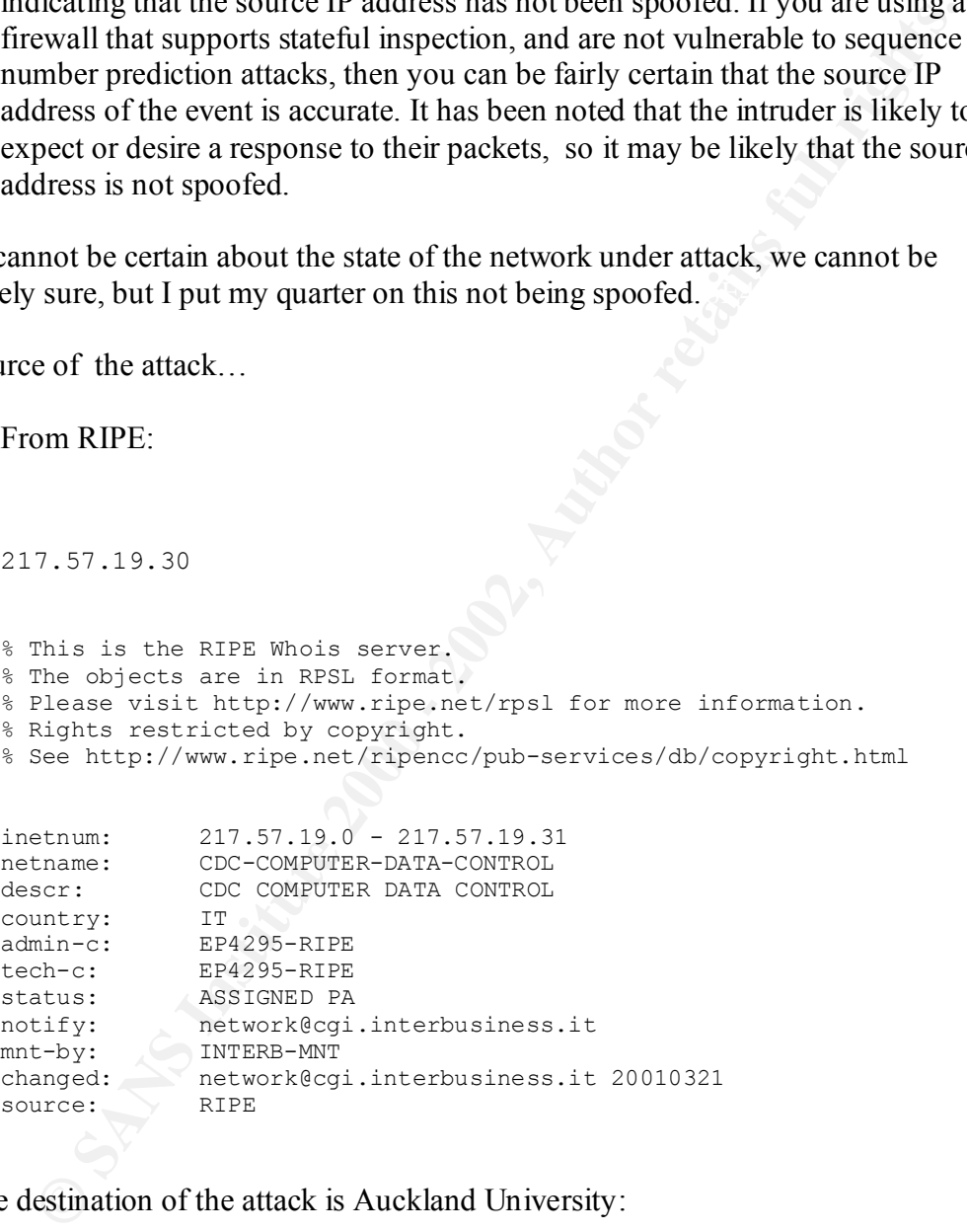

And the destination of the attack is Auckland University:

```
Netname: AUKUNI-NET
     Auckland University (NET-AUKUNI-NET)
      IT Center, 24 Symonds Street
            Auckland, 1001
           NZ
            Netblock: 130.216.0.0 - 130.216.255.255
            Coordinator:
              ITSS, The Auckland University (TAI1-ARIN) 
     postmaster@Auckland.AC.NZ
```
#### Description of attack

ars to be a fast portscan of a (possibly) Class B network, looking for open<br>owed by attempted exploits against the tehet port of an SGI system (IDS3<br>10-0733, Bugraq 1572, AdviCE 200008). And, much later, attempted FTI<br>para This appears to be a fast portscan of a (possibly) Class B network, looking for open telnet ports, followed by attempted exploits against the telnet port of an SGI system (IDS304, CVE-2000-0733, Bugtraq 1572, AdvICE 2000908). And, much later, attempted FTP exploits against some Linux systems running the wu-ftp daemon, that were likely identified by the scan (IDS440, CVE: CAN-2000-0574, Bugtraq 1387, AdvICE 2001307 and IDS317, CVE-1999-0080, AdvICE 2001322).

The portscan appears to be a stimulus, judging from the SYN/FIN sent in each TCP packet (assuming that the "sR" at the end of each line means that the SYN and RESET flags are set in the TCP header).

#### Attack mechanism

Examination of the time and port numbers of the source address, this appears to be a fast, widespread scan of a large network. Without knowing more about the placing of the sensor and the destination addresses being monitored, we can only surmise that we are seeing part of what was probably a much larger scan. Note that the source ports increase almost arithmetically with the target IP address, with a gap of about 6 secs between the addresses 130.216.4.x and 130.216.7.x and a corresponding gap in source port numbers.

The difference between the last source port and the first source port used is 712, which suggests 712 addresses (or more) were scanned in this session. This is very close to the total number of available addresses between 130.216.4.179 and 130.216.7.117, viz

130.216.4.179 – 130.216.4.255 = 76 addresses  $130.216.5 \text{ x} = 255 \text{ addresses}$  $130.216.6.x$  = 255 addresses  $130.216.7.1 - 130.216.7.117 = 117$  addresses for a total of 703 addresses

So this looks like a fast scan of a large network probing port 23 (telnet) and probably reading back the banner information from the returned packet. This would yield useful information to an attacker, most likely by identifying the OS of the targeted system that is running a telnet daemon. For example, this is what is returned when I establish a conventional connection to one of our internal hosts:

```
Trying...
Connected to 0.
Escape character is '^]'.
Local flow control on
```

```
Telnet TERMINAL-SPEED option ON
HP-UX hp20 B.11.00 C 9000/889 (tb)
login:
```
This clearly shows that my system is running HP-UX version 11.00, and, thus, may be vulnerable to any HP-UX exploits.

Iy shows that my system is running HP-UX version 11.00, and, thus, may<br>to any HP-UX exploits.<br> **Ethenored 23** minutes after the portscan was detected. Thin<br>
that the attacking program had citier to complete that scan befor this (target) system was probably an SGI system with an open telnet port, or a system that The first attempted exploit occurred 23 minutes after the portscan was detected. This suggests that the attacking program had either to complete that scan before it would attempt any exploits, or that the output was read by the attacker, who then launched the SGI telnetd exploit (IDS304) against 217.57.19.30. It is reasonable to assume, then, that was made to look like an SGI system.

Further evidence that the results of the scan had to be manually compiled is the delay between the scan cycle and the attempted exploits against the Linux systems running wuftpd. The scan seems to have found an older version (2.4) of wu-ftpd running on the host at 130.216.93.9, judging from the attempted exploit (IDS317) tried on this system. From the description at *whitehats.com*:

This event indicates that an attempt has been made to exec a command on an ftp server. Some old versions of wu-ftpd 2.4 and earlier are vulnerable to remote compromise due to poor security restrictions of the site exec command.

Note that there could have been other traffic from this host that was not detected.

# **Correlations**

Checking the searchable database as DSHIELD (http://www1.dshield.org/ipinfo.php?ip=217.57.19.30), it appears that this host has been implicated in a larger number of attacks against various hosts – starting on  $6<sup>th</sup>$  June, 2001. All these detects are against port 21 (FTP).

As the Dshield database is a relatively new endeavour, it is possible that this host has been used as an attacking host since long before this date.

From the Dshield database:

```
IP Address: 217.57.19.30
    HostName: 217.57.19.30
    DShield Profile:
    Country: IT
    Contact E-mail: ginocchi@cgi.interbusiness.it
    Total Records against IP: 879
```

```
Number of targets: 249
Date Range: 2001-06-06 to 2001-06-19
```
There are no firewall logs or syslog data from any of the targeted systems available, which may have helped us correlate this event.

## Evidence of active targeting

**© SANS Institute 2000 - 2002, Author retains full rights.** definitely targeted at specific hosts, presumably identified in the scan. The portscan phase of this attack was clearly NOT targeted at specific hosts, but at (possibly) the whole class B network. The attempted exploits, though, were very

#### **Severity**

This is difficult to determine, so this is just a guess…

Criticality: 4

This is a large network with a mix of systems

Lethality: 5

```
The exploit would give root access
```
Network countermeasures: 3

This is a university, so freedom is valued above security.

System countermeasures: 3

We have no idea, but presumably, these hosts were not actually compromised... or where they????

$$
(4+5)-(3+3)=+3
$$

#### Defensive recommendation

Keep the firewalls in place, with patches kept up to date. Ensure that all systems are hardened as much as possible. Install TCP wrappers with an allow-these-sites-only policy. Replace the telnet banner with a banner that does not give away any OS information – this applies to other applications, such as FTP as well.

If possible, replace telnet and ftp with SSH and sftp.

Employ more IDS sensors on the network.

#### Multiple choice test question

In the following trace, what is the significance of the number in brackets [64292] (lines may be wrapped for readability):

Apr 7 04:43:31 takahe snort**[64292]**: IDS440 - FTP - wuftp260 Linux venglin parbobek: 217.57.19.30:2718 -> 130.216.93.9:21

a) The number of times this event has been detected

- b) The process id of the snort application
- c) The arachnids reference number for this exploit
- d) The source port used

Answer is b)

#### *Network Detect 2.*

**F43.31** takahe snort **[64292**]: ID8440 - FTF - wiftp260 Linux vengilh<br>
217.57.19.30:2718 -> 138.216.93.9:21<br>
e process id of the snort hap licentin<br>
e process id of the snort application<br>
e acachinida reference number for Apr 13 11:48:40 209.126.168.231:3041 -> a.b.f.246:53 SYN \*\*\*\*\*\*S\* (Laurie@.edu) =-=-=-=-=-=-=-=-=-=-= Server used for this query: [ whois.arin.net ] California Regional Internet, Inc. (NETBLK-CARI) 8929A COMPLEX DRIVE SAN DIEGO, CA 92123 US Netname: CARI Netblock: 209.126.128.0 - 209.126.175.255 Maintainer: CALI Apr 13 11:48:25 209.126.168.231:4504 -> a.b.c.114:53 SYN \*\*\*\*\*\*S\* Apr 13 11:48:25 209.126.168.231:4597 -> a.b.c.207:53 SYN \*\*\*\*\*\*S\* Apr 13 11:48:28 209.126.168.231:4420 -> a.b.c.30:53 SYN \*\*\*\*\*\*S\* Apr 13 11:48:28 209.126.168.231:4441 -> a.b.c.51:53 SYN \*\*\*\*\*\*S\* Apr 13 11:48:28 209.126.168.231:4461 -> a.b.c.71:53 SYN \*\*\*\*\*\*S\* Apr 13 11:48:28 209.126.168.231:4472 -> a.b.c.82:53 SYN \*\*\*\*\*\*S\* Apr 13 11:48:28 209.126.168.231:4557 -> a.b.c.167:53 SYN \*\*\*\*\*\*S\* Apr 13 11:48:28 209.126.168.231:1388 -> a.b.c.225:53 SYN \*\*\*\*\*\*S\* Apr 13 11:48:28 209.126.168.231:1107 -> a.b.c.225:53 UDP Apr 13 11:48:28 209.126.168.231:1407 -> a.b.c.244:53 SYN \*\*\*\*\*\*S\* Apr 13 11:48:31 209.126.168.231:1528 -> a.b.d.52:53 SYN \*\*\*\*\*\*S\* Apr 13 11:48:31 209.126.168.231:1678 -> a.b.d.202:53 SYN \*\*\*\*\*\*S\* Apr 13 11:48:31 209.126.168.231:1928 -> a.b.e.195:53 SYN \*\*\*\*\*\*S\* Apr 13 11:48:31 209.126.168.231:1947 -> a.b.e.214:53 SYN \*\*\*\*\*\*S\* Apr 13 11:48:32 209.126.168.231:1952 -> a.b.e.219:53 SYN \*\*\*\*\*\*S\* Apr 13 11:48:35 209.126.168.231:1971 -> a.b.e.238:53 SYN \*\*\*\*\*\*S\* Apr 13 11:48:37 209.126.168.231:2938 -> a.b.f.145:53 SYN \*\*\*\*\*\*S\* Apr 13 11:48:40 209.126.168.231:2941 -> a.b.f.148:53 SYN \*\*\*\*\*\*S\* Apr 13 11:48:37 209.126.168.231:2942 -> a.b.f.149:53 SYN \*\*\*\*\*\*S\* Apr 13 11:48:40 209.126.168.231:2947 -> a.b.f.154:53 SYN \*\*\*\*\*\*S\* Apr 13 11:48:37 209.126.168.231:2957 -> a.b.f.164:53 SYN \*\*\*\*\*\*S\* Apr 13 11:48:37 209.126.168.231:2959 -> a.b.f.166:53 SYN \*\*\*\*\*\*S\* Apr 13 11:48:37 209.126.168.231:2974 -> a.b.f.181:53 SYN \*\*\*\*\*\*S\* Apr 13 11:48:37 209.126.168.231:2976 -> a.b.f.183:53 SYN \*\*\*\*\*\*S\* Apr 13 11:48:40 209.126.168.231:2985 -> a.b.f.192:53 SYN \*\*\*\*\*\*S\* Apr 13 11:48:40 209.126.168.231:1713 -> a.b.d.237:53 SYN \*\*\*\*\*\*S\* Apr 13 11:48:40 209.126.168.231:1947 -> a.b.e.214:53 SYN \*\*\*\*\*\* S\* Apr 13 11:48:41 209.126.168.231:1971 -> a.b.e.238:53 SYN \*\*\*\*\*\*S\* Apr 13 11:48:41 209.126.168.231:2340 -> a.b.f.18:53 SYN \*\*\*\*\*\*S\*

1:48:54 hostn'/kernel: connection attempt to TCP a.b.f.167:53 freeds.6.168.231:2860<br> **C.188.231:2860**<br> **C.188.231:2860**<br> **C.1825:53**<br> **C.225:53**<br> **C.225:53**<br> **C.225:53**<br> **C.225:53**<br> **C.225:53**<br> **Trace:**<br> **C.225:53**<br> **Prope**  Apr 13 11:48:28 hostka named[17373]: security: notice: denied query from [209.126.168.231].1107 for "version.bind" Apr 13 11:47:52 hosth /kernel: Connection attempt to TCP a.b.c.62:53 from 209.126.168.231:4452 Apr 13 11:48:28 hostka named[17373]: security: notice: denied query from [209.126.168.231].1107 for "version.bind" Apr 13 11:48:54 hostmf /kernel: Connection attempt to TCP a.b.f.167:53 from 209.126.168.231:2960 Apr 13 11:48:28 hostka snort: DNS named version attempt: 209.126.168.231:1107  $\rightarrow$  a.b.c.225:53 Apr 13 11:48:28 hostka snort: DNS named version attempt: 209.126.168.231:1107  $\rightarrow$  a.b.c.225:53

#### $\mathcal{L} = \mathcal{L} = \mathcal$ Source of trace:

GIAC http://www.sans.org/y2k/042401.htm

#### Detect was generated by

Snort Portscan pre-processor, snort IDS (alerting to syslog) running on "hostka", possibly TCP wrappers running on "hostmf" and "hosth".

Format of portscan and syslog entries is described above.

Probability the source address was spoofed

Probably not spoofed.

It is unlikely that the source address is spoofed as this appears to be a scan followed by an exploit attempt. In order for the scan to be effective, the attacker needs to receive packets back on the TCP connection.

#### Description of attack

may be made (notice the UDP connection to port 53 of host a.b.c.225). This may be to If the time is synchronized between these systems, then it seems that a reasonable conclusion is that this is an automated exploit attempt. In other words, the attacker is running a program that will scan a range of addresses looking for DNS servers that will accept a TCP connection. Once a target has been identified, then a regular DNS query confirm that the host is indeed a DNS server, at which point an attempt is made to find out what version of BIND is running on that server.

## Attack mechanism

nazana a guess as to the lest step, our a assume that, in a DishOrel step and for step, our assume that, in a DishOrel step and particular step of the step of the other of the step of the step of the step of the step of th I can only hazard a guess as to the next step, but I assume that, if a BIND version 4 or 8 server was found, then this would be immediately followed by a buffer overflow attempt. ( http://www.sans.org/newlook/resources/IDFAQ/TSIG.htm ). Which, if successful, would compromise the server by giving the attacker the same privileges as the user running BIND. As this is normally 'root', this would be a 'root compromise'.

# $\blacksquare$ Correlations

This has been a very popular exploit recently, and there have been many, many attempts against BIND.

http://www.incidents.org/archives/intrusions/msg00480.html

http://www.isc.org/products/BIND/bind-security.html lists the known "bugs" in the various versions of BIND. Twelve of the "bugs" are listed, along with the relative severity of the compromise.

http://www1.dshield.org/port\_report.php?port=53 shows that this is currently a very popular target port, world-wide.

# Evidence of active targeting

There appears to have been some preliminary reconnaissance, as not all possible addresses are listed in the scan. On the other hand, these hosts are not likely to ALL be DNS servers! So there is some evidence of active targeting, but not much. This is more likely a random scan of active hosts on the networks being monitored.

#### **Severity**

Criticality: 4

This is a large network with a mix of systems

Lethality: 5

Root is compromised if the attack is successful Network Countermeasures: 3

Average value – we do not know what measures are in place System Countermeasures: 4

The hosts seem to have some protective elements installed

## Defensive recommendation

Replace any instance of BIND version 4 or 8 with the latest version 9 release.

#### Multiple choice test question

In the following trace, which description most accurately describes the event?

Apr 13 11:48:41 209.126.168.231:2340 -> a.b.f.18:53 SYN \*\*\*\*\*\*S\*

- a) a port scan of port 53 on host a.b.f.18
- b) a port scan of port 2340 host 209.126.231
- c) a DNS query
- d) an intial TCP connection to port 53 on host a.b.f.18

The answer is d)

#### *Network Detect 3.*

```
EXECTS 400 - 2002, 2003 - 2008 - 2008 - 2008 - 2008 - 2008 - 2008 - 2008 - 2008 - 2008 - 2008 - 2008 - 2008 - 2008 - 2008 - 2008 - 2008 - 2008 - 2008 - 2008 - 2008 - 2008 - 2008 - 2008 - 2008 - 2008 - 2008 - 2008 - 2008 -
Jul 10 02:38:40 211.250.158.2:3710 -> x.y.z.2:111 SYN ******S*
Jul 10 02:38:40 211.250.158.2:3713 -> x.y.z.5:111 SYN ******S*
Jul 10 02:38:40 211.250.158.2:3718 -> x.y.z.10:111 SYN ******S*
Jul 10 02:38:40 211.250.158.2:3714 -> x.y.z.6:111 SYN ******S*
Jul 10 02:38:43 211.250.158.2:3715 -> x.y.z.7:111 SYN ******S*
Jul 10 02:38:40 211.250.158.2:3722 -> x.y.z.14:111 SYN ******S*
Jul 10 02:38:44 211.250.158.2:4811 -> x.y.z.129:111 SYN ******S*
Jul 10 02:38:44 211.250.158.2:4814 -> x.y.z.130:111 SYN ******S*
```
All times EDT (UTC + 4)

Source of Trace

My company network

# Detect was generated by each of the 3D FB5 06E4 A169 4E46 A169 4E46 A169 4E46 A169 4E46 A169 4E46 A169 4E46 A169 4E46 A169 4E46 A169 4E46 A169 4E46 A169 4E46 A169 4E46 A169 4E46 A169 4E46 A169 4E46 A169 4E46 A169 4E46 A169

Snort's portscan pre-processor. Fields are <date> <time> <source IP address>:<source port> <direction> <dest IP address>:<dest port> <TCP flag(s) (ASCII)> <TCP flag bits>.

#### Probability the source address was spoofed

Probably not spoofed, BUT the source may have been anonomized by a Squid proxy server. APNIC reports this address as originating in Korea.

Connection back to the web server at this site shows it is "Dangson Cyber School" – the rest of the message appears to be in Korean, which I do not understand.

so this site may well be running a public proxy server. Port 3128 (Squid proxy) is open – determined by telnetting to 211.250.158.2 port 3128 –

#### Description of attack

not spoofed, BUT the source may have been anonomized by a Squid proxy<br>
NIC reports this address as originating in Korea.<br>
In back to the web server at this site shows it is "Dangson Cyber School"—<br> **Example 2010** - 2000 - This appears to be a targeted scan looking for RPC services that may be exploitable. No further activity was detected from this system – probably because there are no RPC services running on the targeted systems.

#### Attack mechanism

This appears to be reconnaissance looking for available RPC services. Once an exploitable service is found, I would assume that an exploit attempt would be immediately attempted.

#### **Correlation**

Checking the database at Dshield.org:

```
Ports Attacked (up to 10):
      IP Address: 211.250.158.2
      HostName: 211.250.158.2
     DShield Profile:
     Country: KR
     Contact E-mail: dangsan2@kornet.net
      Total Records against IP: 25
      Number of targets: 14
      Date Range: 2001-06-28 to 2001-07-08
     Port Attacks
      \begin{array}{ccc} 111 & 1 \\ 515 & 2 \end{array} 515 2
      Whois:
```
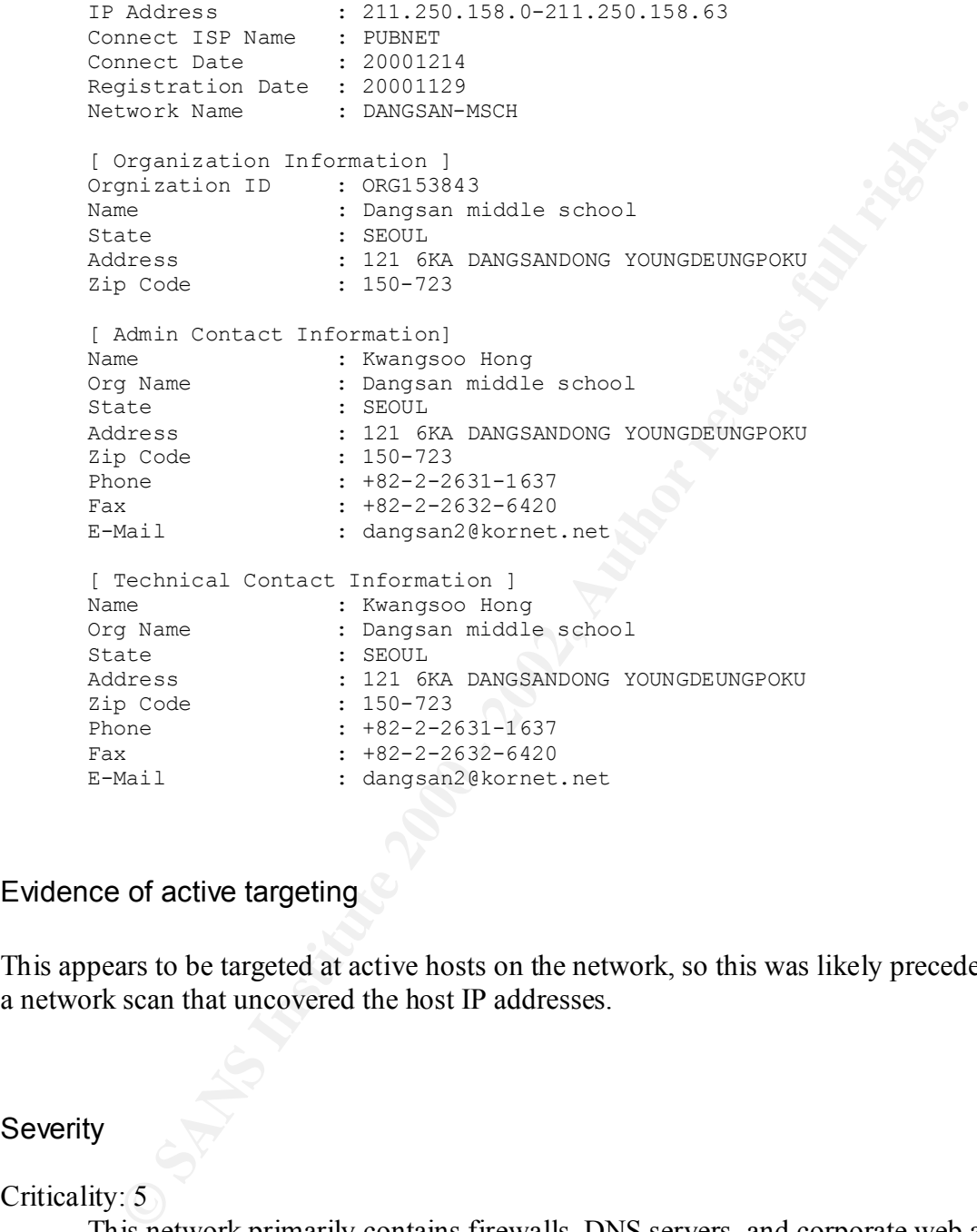

# Evidence of active targeting

This appears to be targeted at active hosts on the network, so this was likely preceded by a network scan that uncovered the host IP addresses.

#### Severity

Criticality: 5

This network primarily contains firewalls, DNS servers, and corporate web and mail servers

## Lethality: 2

Network countermeasures: 4 This was a reconnaissance scan that did not uncover any vulnerabilities Network countermeasures: 4

This is a network is monitored by Snort IDS, routers managed by the ISP, and patched up-to-date

System countermeasures: 5

This is a well-protected network with proxy firewalls and up-to-date patches on all systems

 $(5 + 2) - (4 + 5) = -2$ 

Defensive recommendation

No further action is necessary. This site has already been identified as an unfriendly source….

# Multiple choice test question experience the set of the 3D FBS of the 3D F8B5 06E46 A169 4E46 A169 4E46 A169 4E46 A169 4E46 A169 4E46 A169 4E46 A169 4E46 A169 4E46 A169 4E46 A169 4E46 A169 4E46 A169 4E46 A169 4E46 A169 4E4

What created the following log entries (lines may be wrapped for readability):

Jul 10 02:38:40 211.250.158.2:3710 -> x.y.z.2:111 SYN \*\*\*\*\*\*S\* Jul 10 02:38:40 211.250.158.2:3713 -> x.y.z.5:111 SYN \*\*\*\*\*\*S\* Jul 10 02:38:40 211.250.158.2:3718 -> x.y.z.10:111 SYN \*\*\*\*\*\*S\*

- a) PortSentry IDS
- b) Shadow
- c) Snort portscan pre-processor
- d) Snort portscan post-processor

Answer is c).

#### *Network Detect 4.*

```
Example 1200 - 2010 - 2010 - 2010 - 2010 - 2010<br>
CANS INSTERT AND AUTHOR INTERENT AND AUTHOR CONDUCT AND AUTHOR CONDUCT 1 10 02:38:40 211.250.158.2:3713 -> x, y, z, 2:111 SYM ******5<br>
110 02:38:40 211.250.158.2:3713 ->
[**] Possible Queso Fingerprint attempt [**]
07/11-11:28:01.980433 0:E0:1E:B9:7E:A0 -> 0:10:83:18:99:C7 type:0x800 
len:0x4A
205.150.254.48:3185 -> 207.61.166.5:25 TCP TTL:55 TOS:0x0 ID:0 IpLen:20 
DgmLen:60 DF
12****S* Seq: 0x50D7B743 Ack: 0x0 Win: 0x16B0 TcpLen: 40
TCP Options (5) => MSS: 1412 SackOK TS: 110495690 0 NOP WS: 0
```
# Source of Trace

My company network

Detect was generated by

Snort IDS sensor. Field descriptions:  $[**]$  <message text from snort rule that was triggered>  $[**]$ <date>-<local time> <source MAC address> -> <destination MAC address> type:<network type> len:<ethernet datagram length> <source IP address>:<source port> -> <destination IP address>:<destination port> <protocol> TTL:<time-to-live (hop count)> TOS: <type of service byte> ID:<IP id #> IpLen:<length of IP header (bytes)> DgmLen:<size of IP packet (bytes)> <frag flag>  $\langle$ TCP flags> Seq: $\langle$ IP sequence #> Ack: $\langle$ IP acknowledgement #> Win: $\langle$ max window size available> TcpLen: <length of TCP packet> TCP Options <list of tcp options included in header>

# Probability the source address was spoofed

Probably not, but could be. From http://www.whitehats.com/IDS/29:

F TL-Nume-Io-twe to potation of the positive composes the positive of the Pladdress<sup>32</sup> LD-Nume-Io-twe to positive of the packet (bytes)> - Trights.<sup>3</sup> Eq.: <IP sequence #> Ack: <IP acknowledgement #> Win: <max windows a Although this event was caused by a TCP packet, the packet is not thought to be a part of an existing TCP session. Therefor (sic) the source IP address could be easily forged. It has been noted that the intruder is likely to expect or desire a response to their packets, so it may be likely that the source IP address is not spoofed.

## Description of attack

If this was indeed a Queso fingerprint attempt, then this would be an attempt to find out what operating system the target is running, and what version. This is determined by seeing how different system react to "invalid" tcp packets.

Note, however, in this case that this is probably NOT a fingerprint, but a "false positive". Apparently Queso sets the initial TTL to 255, so, unless we are 200 hops away from the source (which would put it somewhere on Mars!), this is not Queso.

A more likely explanation is that this is an ECN-enabled host starting a normal connection to the SMTP port on the firewall – which is also the email gateway.

Checking the IP address, DNS yields:

 $ns1.travel-net.com$  internet address = 204.92.71.5 Name: lance.adgdesign.net Address: 205.150.254.48  $lance.adddesign.net$  internet address = 205.150.254.48 adgdesign.net nameserver = ns1.travel-net.com adgdesign.net nameserver = ns2.travel-net.com  $ns2,true1$ -net.com internet address = 204.92.71.6 which looks legitimate.

## Attack mechanism

Queso fingerprinting is classified as "Information Gathering" and is an attempt to determine information about the targeted system. It may be a prelude to an attack, or it may be just curiosity. I know that Netcraft (http://www.netcraft.com) can identify operating systems, though they do not divulge how this is done.

## **Correlation**

CAN-1999-0454, and advICE  $2000313$ If this was Queso (which it is not), relevant references would be whitehats IDS29, CVE

# Evidence of active targeting

This was probably part of a normal SMTP session, so, yes, there was "active targeting"

# **Severity**

Criticality: 5

This network primarily contains firewalls, DNS servers, and corporate web and mail servers

Lethality: 0

This was probably a false positive

Network countermeasures: 4

**EXECUTE:**<br>
SECUTE: THE CONDITE TO A SAND THE SANS INCOTED AND THE CONDITED AND THE CONDITED AND ADDED AND A UNITED A SAMPLED 2000313<br> **O FIGURE:**<br>
O POD A SANS INCOTE 2000313<br>
O FIGURE 2000313<br>
O FIGURE 2000313<br>
O FIGURE This is a network is monitored by Snort IDS, routers a managed by the ISP and patched up-to-date

System countermeasures: 5

This is a well-protected network with proxy firewalls and up-to-date patches on all systems

$$
(5+0) - (4+5) = -4
$$

# Defensive recommendation

None. All reasonable defences are already in place.

#### Multiple choice test question

What probably caused the following snort rule to be triggered:

```
[**] Possible Queso Fingerprint attempt [**]
07/11-11:28:01.980433 0:E0:1E:B9:7E:A0 -> 0:10:83:18:99:C7 type:0x800 
len:0x4A
205.150.254.48:3185 -> 207.61.166.5:25 TCP TTL:55 TOS:0x0 ID:0 IpLen:20 
DgmLen:60 DF
12****S* Seq: 0x50D7B743 Ack: 0x0 Win: 0x16B0 TcpLen: 40
TCP Options (5) => MSS: 1412 SackOK TS: 110495690 0 NOP WS: 0
```
- a) Strange or Invalid TCP options
- b) Strange or Invalid TCP flags
- $\frac{1}{2}$  finally state of the state of the  $\frac{1}{2}$ 
	- d) None of the above

Answer is b).

# *Network Detect 5.*

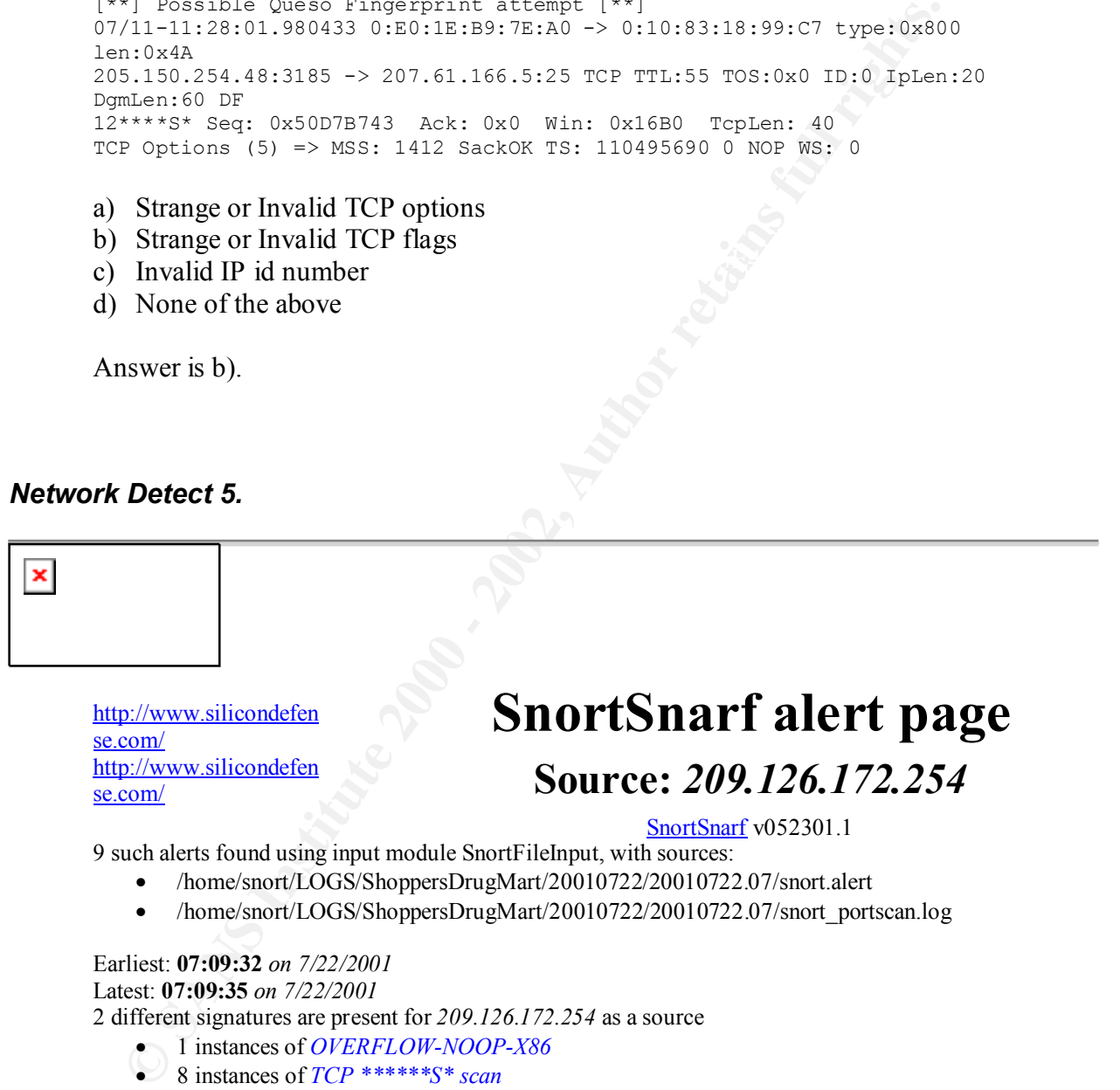

There are 8 distinct destination IPs in the alerts of the type on this page.

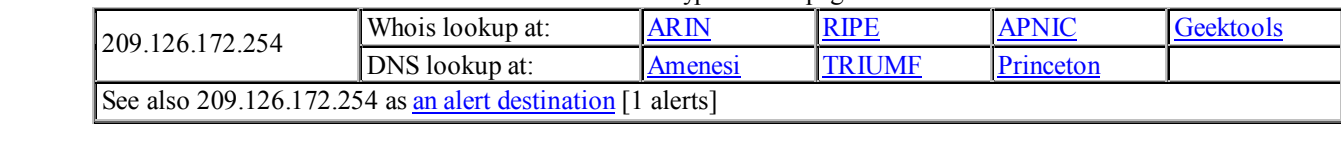

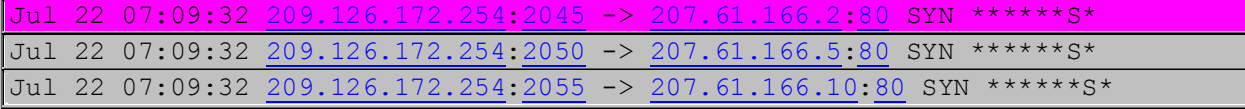

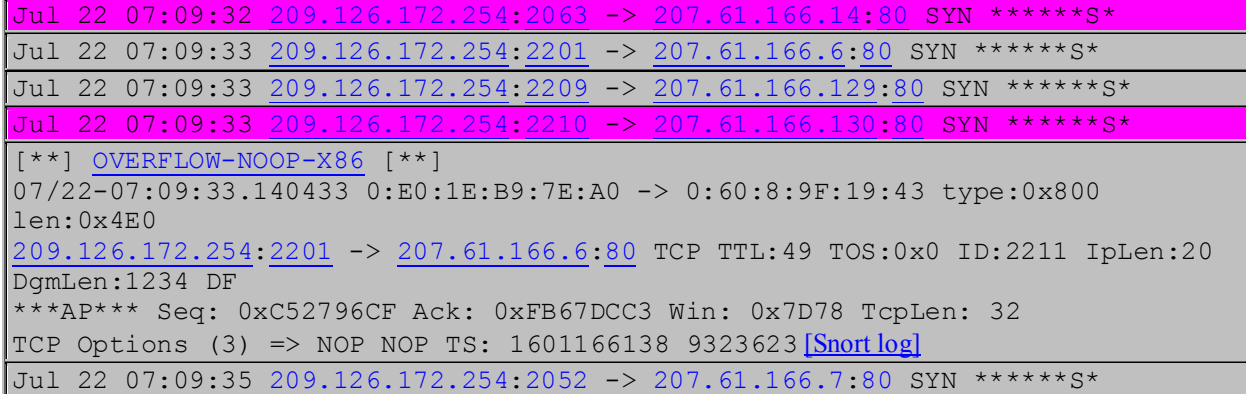

SnortSnarf brought to you courtesy of Silicon Defense Authors: Jim Hoagland and Stuart Staniford See also the **Snort Page** by Marty Roesch Page generated at Sun Jul 22 08:05:05 2001

7 **COLLET 2002**<br> **CALCE 2002, AUTHER 2002, 1140433 0.178: RP-1002, 2002, PP-1002, 2002, PP-1002, 2002, 2002, 2002, 2002, 2002, 2002, 2002, 2002, 2002, 2002, 2002, 2002, 2002, 2002, 2002, 2002, 2002, 2002, 2002, 2002, 2002** 39 6B FF 85 18 92 C5 C6 6A C2 61 FF A7 6A C2 49 9k......j.a..j.I<br>36 50 04 03 04 04 04 63 50 91 63 00 50 10 55 51 1 [\*\*] OVERFLOW-NOOP-X86 [\*\*] 07/22-07:09:33.140433 0:E0:1E:B9:7E:A0 -> 0:60:8:9F:19:43 type:0x800 len:0x4E0 209.126.172.254:2201 -> 207.61.166.6:80 TCP TTL:49 TOS:0x0 ID:2211 IpLen:20 DgmLen:1234 DF \*\*\*AP\*\*\* Seq: 0xC52796CF Ack: 0xFB67DCC3 Win: 0x7D78 TcpLen: 32 TCP Options (3) => NOP NOP TS: 1601166138 9323623 47 45 54 20 2F 4E 55 4C 4C 2E 70 72 69 6E 74 65 GET /NULL.printe 72 20 48 54 54 50 2F 31 2E 30 0D 0A 42 65 61 76 r HTTP/1.0..Beav 75 68 3A 20 90 90 90 90 90 90 90 90 90 90 90 90 uh: ............ 90 90 90 90 90 90 90 90 EB 03 5D EB 05 E8 F8 FF ..........]..... FF FF 83 C5 15 90 90 90 8B C5 33 C9 66 B9 D7 02 ..........3.f... 50 80 30 95 40 E2 FA 2D 95 95 64 E2 14 AD D8 CF P.0.@..-..d..... 05 95 E1 96 DD 7E 60 7D 95 95 95 95 C8 1E 40 14 7F 9A 6B 6A 6A 1E 4D 1E E6 A9 96 66 1E E3 ED 96 ..kjj.M....f.... 66 1E EB B5 96 6E 1E DB 81 A6 78 C3 C2 C4 1E AA f....n....x..... 96 6E 1E 67 2C 9B 95 95 95 66 33 E1 9D CC CA 16 .n.g,....f3..... 52 91 D0 77 72 CC CA CB 1E 58 1E D3 B1 96 56 44 R..wr....X....VD 74 96 54 A6 5C F3 1E 9D 1E D3 89 96 56 54 74 97 t.T.\.......VTt. 96 54 1E 95 96 56 1E 67 1E 6B 1E 45 2C 9E 95 95 .T...V.g.k.E,... 95 7D E1 94 95 95 A6 55 39 10 55 E0 6C C7 C3 6A .}.....U9.U.l..j C2 41 CF 1E 4D 2C 93 95 95 95 7D CE 94 95 95 52 .A..M,....}....R D2 F1 99 95 95 95 52 D2 FD 95 95 95 95 52 D2 F9 ......R......R.. 94 95 95 95 FF 95 18 D2 F1 C5 18 D2 85 C5 18 D2 ................ 81 C5 6A C2 55 FF 95 18 D2 F1 C5 18 D2 8D C5 18 ..j.U........... D2 89 C5 6A C2 55 52 D2 B5 D1 95 95 95 18 D2 B5 ...j.UR......... C5 6A C2 51 1E D2 85 1C D2 C9 1C D2 F5 1E D2 89 .j.Q............ 1C D2 CD 14 DA D9 94 94 95 95 F3 52 D2 C5 95 95 ...........R.... 18 D2 E5 C5 18 D2 B5 C5 A6 55 C5 C5 C5 FF 94 C5 .........U...... C5 7D 95 95 95 95 C8 14 78 D5 6B 6A 6A C0 C5 6A .}......x.kjj..j C2 5D 6A E2 85 6A C2 71 6A E2 89 6A C2 71 FD 95 .]j..j.qj..j.q.. 91 95 95 FF D5 6A C2 45 1E 7D C5 FD 94 94 95 95 .....j.E.}...... 6A C2 7D 10 55 9A 10 3F 95 95 95 A6 55 C5 D5 C5 j.}.U..?....U... D5 C5 6A C2 79 16 6D 6A 9A 11 02 95 95 95 1E 4D ..j.y.mj.......M F3 52 92 97 95 F3 52 D2 97 A7 F1 52 D2 91 44 EB .R....R....R..D. A6 5C C4 C3 C4 C4 C4 6A E2 81 6A C2 59 10 55 E1 .\.....j..j.Y.U. F5 05 05 05 05 15 AB 95 E1 BA 05 05 05 05 FF 95 ................ C3 FD 95 91 95 95 C0 6A E2 81 6A C2 4D 10 55 E1 .......j..j.M.U. D5 05 05 05 05 FF 95 6A A3 C0 C6 6A C2 6D 16 6D .......j...j.m.m<br>6A E1 BB 05 05 05 05 7E 27 FF 95 FD 95 91 95 95 j......~'....... 6A E1 BB 05 05 05 05 7E 27 FF 95 FD 95 91 95 95

**EXERCISE TO INSTITUTE 200 - 200 - 200 - 200 - 200 - 200 - 200 - 200 - 200 - 200 - 200 - 200 - 200 - 200 - 200 - 200 - 200 - 200 - 200 - 200 - 200 - 200 - 200 - 200 - 200 - 200 - 200 - 200 - 200 - 200 - 200 - 200 - 200 -** Key fingerprint = AF19 FA27 2F94 998D FDB5 DE3D F8B5 06E4 A169 4E46 48 6F 73 74 3A 20 90 90 90 90 90 90 90 90 90 90 Host: .......... C0 C6 6A C2 69 10 55 E9 8D 05 05 05 05 E1 09 FF ..j.i.U......... 95 C3 C5 C0 6A E2 8D 6A C2 41 FF A7 6A C2 49 7E ....j..j.A..j.I~ 1F C6 6A C2 65 FF 95 6A C2 75 A6 55 39 10 55 E0 ..j.e..j.u.U9.U. 6C C4 C7 C3 C6 6A 47 CF CC 3E 77 7B 56 D2 F0 E1 l....jG..>w{V... C5 E7 FA F6 D4 F1 F1 E7 F0 E6 E6 95 D9 FA F4 F1 ................ D9 FC F7 E7 F4 E7 EC D4 95 D6 E7 F0 F4 E1 F0 C5 ................ FC E5 F0 95 D2 F0 E1 C6 E1 F4 E7 E1 E0 E5 DC FB ................ F3 FA D4 95 D6 E7 F0 F4 E1 F0 C5 E7 FA F6 F0 E6 ................ E6 D4 95 C5 F0 F0 FE DB F4 F8 F0 F1 C5 FC E5 F0 ................ 95 D2 F9 FA F7 F4 F9 D4 F9 F9 FA F6 95 C2 E7 FC ............... E1 F0 D3 FC F9 F0 95 C7 F0 F4 F1 D3 FC F9 F0 95 ................ C6 F9 F0 F0 E5 95 D0 ED FC E1 C5 E7 FA F6 F0 E6 ................ E6 95 D6 F9 FA E6 F0 DD F4 FB F1 F9 F0 95 C2 C6 ................ DA D6 DE A6 A7 95 C2 C6 D4 C6 E1 F4 E7 E1 E0 E5 ............... 95 E6 FA F6 FE F0 E1 95 F6 F9 FA E6 F0 E6 FA F6 ................ FE FO E1 95 F6 FA FB FB FO F6 E1 95 E6 FO FB F1 ............... 95 E7 F0 F6 E3 95 F6 F8 F1 BB F0 ED F0 95 OD OA ............... 90 90 90 90 90 90 90 90 90 90 90 90 90 90 90 90 ................ 90 90 90 90 90 90 90 90 90 90 90 90 90 90 90 90 ................ 90 90 90 90 90 90 90 90 90 90 90 90 90 90 90 90 ................ 90 90 90 90 90 90 90 90 90 90 90 90 90 90 90 33 ...............3 C0 B0 90 03 D8 8B 03 8B 40 60 33 DB B3 24 03 C3 ........@`3..\$.. FF EO EB B9 90 90 05 31 8C 6A OD 0A OD 0A ......1.j....

=+=+=+=+=+=+=+=+=+=+=+=+=+=+=+=+=+=+=+=+=+=+=+=+=+=+=+=+=+=+=+=+=+=+=+=+=

Source of Trace

My network

#### Detect was generated by

Snort IDS running verion 1.7 ruleset, as analyzed by SnortSnarf and managed by snorticus.

The rule that was triggered was:

alert tcp \$EXTERNAL\_NET any -> \$HOME\_NET any (msg:"OVERFLOW-NOOP-X86";flags:PA;  $content: " | 9090 9090 9090 9090 9090 9090 9090 |$ found in the "overflow-lib" file.

The Snort log entry consists of the ruleset message (i.e. msg:" [\*\*] OVERFLOW-NOOP- $X86$  [ $*$ ]";) found in the ruleset,

followed by 4-lines from the IP header, and finally the packet contents in hex (on the left) and ascii (on the right). Characters that cannot be represented in ascii are displayed as a '.' The 4-line IP header is as follows:

<date>-<time> <source MAC address> -> <destination MAC address> type:<ethernet type> len:<datagram length>

<source IP address>:<source port> -> <destination IP address>:<destination port> <IP protocol> TTL:<time to live> TOS:<type of service byte> ID:<IP id#> IpLen:<length of IP header> DgmLen:<length of ip datagram> <Frag flag>

 $\langle$ TCP flags> Seq:  $\langle$ TCP seq #> Ack:  $\langle$ TCP Ack #> Win:  $\langle$ max window size supported> TcpLen: <TCP header length (bytes)>

# Probability the source address was spoofed

Not very likely. This is part of an established TCP connection, that occurred in the middle of a scan. So the attacker was probably getting data back on the connection.

# Description of attack

The meadle is as follows.<br>
The actual is as follows and the target system and the same  $\leq$  same  $\leq$  same parallelow and and the and address  $>$  same parallelows and and the paramoment and address  $>$  solution to the  $\$ A SYN scan is carried out against systems listening on port 80 (HTTP). There is nothing in the portscan log to how it is done, but this most likely was a fingerprinting exercise. Once a host that appears to be running on Intel processors is identified, an immediate buffer overflow is attempted against that port.

# Attack mechanism

Once a target host has been identified, a very large HTTP request is fabricated apparently in an attempt to overflow the buffer on the target system, and cause code fragments in the request to be executed.

# **Correlation**

8929A COMPLEX DRIVE From ARIN: California Regional Internet, Inc. (NETBLK-CARI) SAN DIEGO, CA 92123 US

Netname: CARI

 Netblock: 209.126.128.0 - 209.126.175.255 Maintainer: CALI

 Coordinator: California Regional Intranet, Inc. (IC63-ARIN) sysadmin@cari.net 858-974-5080

Domain System inverse mapping provided by:

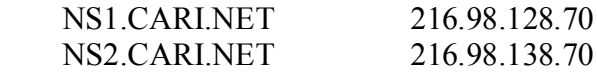

#### ADDRESSES WITHIN THIS BLOCK ARE NON-PORTABLE

**EXECUTE 2008 INTERT CONSTRANS INTERFERENCES**<br> **EXECUTE 2008 - 2008 - 2008 - 2008 - 2008 - 2008 - 2008 - 2008 - 2008 - 2008 - 2008 - 2008 - 2008 - 2008 - 2008 - 2008 - 2009 - 2008 - 2008 - 2008 - 2008 - 2008 - 2008 - 2008**  Record last updated on 22-Aug-2000. Database last updated on 21-Jul-2001 23:13:10 EDT. and from DNS Name: 4db172254.aspadmin.net Address: 209.126.172.254

Checking Dshield.org shows that this host has been implicated in attacks against port 80 on 2 other systems recently.

I do not have access to this system, so cannot check the syslog.

Evidence of active targeting

Some. Only hosts that are listening on TCP port 80 appear to have been targeted by the scan, so presumably some reconnaissance had been done earlier.

#### **Severity**

Criticality: 5

This network primarily contains firewalls, DNS servers, and corporate web and mail servers

Lethality: 5

This system is a firewall

Network countermeasures: 5

patched up-to-date This is a network is monitored by Snort IDS, routers a managed by the ISP and

System countermeasures: 5

This is a well-protected network with proxy firewalls and up-to-date patches on all systems

$$
(5+5) - (5+5) = 0
$$

#### Defensive recommendation

Keep looking! All reasonable defences are already in place, but that is not enough in itself.

#### Multiple choice test question

What probably caused the following snort rule to be triggered:

**Example 2008**<br> **CONSTRANS INSTITUTE 2008**<br> **CONSTRANS INSTITUTE 2008**<br> **CONSTRANS INSTITUTE 2008**<br> **CONSTRANS INSTITUTE 2008**<br> **CONSTRANS INSTITUTE 2008**<br> **CONSTRANS INSTITUTE 2008**<br> **CONSTRANS INSTITUTE 2008**<br> **CONSTRANS** [\*\*] OVERFLOW-NOOP-X86 [\*\*] 07/22-07:09:33.140433 0:E0:1E:B9:7E:A0 -> 0:60:8:9F:19:43 type:0x800 len:0x4E0 209.126.172.254:2201 -> 207.61.166.6:80 TCP TTL:49 TOS:0x0 ID:2211 IpLen:20 DgmLen:1234 DF \*\*\*AP\*\*\* Seq: 0xC52796CF Ack: 0xFB67DCC3 Win: 0x7D78 TcpLen: 32 TCP Options (3) => NOP NOP TS: 1601166138 9323623 47 45 54 20 2F 4E 55 4C 4C 2E 70 72 69 6E 74 65 GET /NULL.printe 72 20 48 54 54 50 2F 31 2E 30 0D 0A 42 65 61 76 r HTTP/1.0..Beav 75 68 3A 20 90 90 90 90 90 90 90 90 90 90 90 90 uh: ............ 90 90 90 90 90 90 90 90 EB 03 5D EB 05 E8 F8 FF ..........].....

- a) GET /NULL.printer in the packet payload
- b) NOP NOP in the TCP header
- c) 90 90 90 90 90 90 in the packet payload
- d) Beavuh: in the packet payload

Answer is c).

# **Describe the State of Intrusion Detection**

#### *Introduction*

description of the centralized syslog server and how it is used to monitor log data not I will describe the current state of our company network configuration as is pertains to our connection to the internet, with a particular emphasis placed on the IDS component. The location and composition of IDS sensors and analyzers are described, along with a description of some of the other measures that are currently in place. There is a only from the IDS sensors but also from the firewalls and all other hosts inside the perimeter of our network.

### *IDS sensor*

From the README's:

We currently have one sensor located on the external class C network – we "own" the class C address space.

The sensor is running on a RedHat linux system with two ethernet cards installed. One card is attached to an internal network (i.e. inside the "firewall") and the other is attached to the class C network in such a way that it can "see" all the traffic that traverses that network.

Thus, to all intents and purposes, it is invisible. Only the "internal" network card has an IP address. The "external" card is run in promiscuous mode, i.e. it listens to all the traffic on the network, but cannot send data.

The software running on this system is version 1.7 of Snort. Snort requires 'libpcap' to be installed.

```
Example one sensor located on the external class C. hetwork – we own "therefore and shealed conduct in increasing in a RedHat linux system with two ethernet cards installed. One of the conduct sole in the state of the sta
This program is free software; you can redistribute it and/or modify
Snort Version 1.7
by Martin Roesch (roesch@clark.net)
Distribution Site:
http://www.snort.org
http://snort.sourceforge.net
Alternate Sites:
US:
http://www.technotronic.com
http://packetstorm.securify.com
http://snort.whitehats.com
Europe:
http://gd.tuwien.ac.at/infosys/security/snort
ftp://gd.tuwien.ac.at/infosys/security/snort
http://www.centus.com/snort/security.html
South America:
http://snort.safenetworks.com
Austrailia: (sic)
ftp://the.wiretapped.net/pub/security/network-intrusion-detection/snort
******************************************************************************
COPYRIGHT
Copyright (C)1998,1999,2000,2001 Martin Roesch
it under the terms of the GNU General Public License as published by
the Free Software Foundation; either version 2 of the License, or
```
(at your option) any later version.

LIBPCAP 0.4 Lawrence Berkeley National Laboratory Network Research Group libpcap@ee.lbl.gov ftp://ftp.ee.lbl.gov/libpcap.tar.Z

The only modification made to the snort.conf file are:

var HOME\_NET MY.NET.x.0/24 var DNS\_SERVERS [MY.NET.dns.server/32,MY.service.provider.dns/32] output alert\_syslog: LOG\_AUTH LOG\_ALERT

 $R = \text{standard}$ In order for this sensor to send syslog messages to a central server, the file /etc/syslog.conf was modified to include the following line, and the syslog daemon was re-started:

**\*.info;mail.none;authpriv.none;cron.none @10.x.y.10** where "10.x.y.10" is the IP address of the centralized syslog server.

Finally, snort is run using this syntax:

**snort –i eth0 –b –c snort.conf** where "eth0" is the network interface connected the DMZ.

# *Firewalls*

The outer perimeter of our network is protected by proxy-based firewalls, with a deny-all default policy. These firewalls are also configured to send syslog events to the central syslog server.

**EXECUTE THE SANS INSTIGUAR**<br> **NATIFE AND THE ANSIDE AND AND THE AND THE AND THE AND THE AND THE SENSIS INTO AN ENT AND AGON CHAT AND AGONOMIC THE AND THE AND THE AND THE AND THE AND THE AND THE AND THE AND THE AND THE AND** The primary firewall also has a "split" DNS. i.e. it answers queries from both internal and external sources, but will only recurse internal queries. It is the primary DNS server for our address space. It also acts as our email gateway, running SMAP on port 25, and passing approved messages to the backend SENDMAIL process for delivery.

No inbound TELNET, FTP, or SSH services are allowed – in fact, the only inbound service supported is SMTP (and DNS, of course).

The syslog daemon is configured as above, with the following entries in the file /etc/syslog.conf:

# Corp TS \*.notice @ov mail.debug @ov

As the firewall is running DNS, we can use a domain name to specify the central syslog server. It is known as "ov" as one of the tools running on that system is "HP Openview", but more about that later.

# *Web servers*

The company web servers are located behind a separate firewall, with a similar deny-all policy. The advertised internet addresses are NAT-ed (Network Addresss Translation) by this firewall to an isolated network. The web server itself does not run any unnecessary network services – in fact 'inetd' is not even running! The only network services are HTTP, SSL, and SSH. Admin access is via SSH from our internal network via another proxy-based firewall. Access to the HTTP admin ports is only allowed from 2 ip addresses inside our network, via the internal firewall.

# *Syslog server*

This is a system running HP-UX 11.00 inside our network. One of this system's primary purposes is to monitor all systems in our network. In order to facilitate this, is has HP's IT Operation Centre installed (HP renamed this to Vantagepoint, and it NOW called "HP Openview operations"!). For the sake of consistency, I will refer to it as ITO in this document.

L, and SSR. Namin access is wat SSR war SSR on an unitary and the methanic different partial method of the HTIP admin ports is only allowed from 2 ip<br>definevall. Access to the HTIP admin ports is only allowed from 2 ip<br>is The architecture of ITO is to have clients running on all the monitored systems reporting back to the management server (this host). Each of these clients can be configured in many different ways. One of these ways is to monitor arbitrary log files. We have one of these monitoring agents installed on the Syslog server monitoring the syslog output file, which HP defaults to */var/adm/syslog/syslog.log.* Once an event is identified, an alert is sent to the Operator's console, which is monitored 24-hours a day.

The drawback to this is that only messages that match a pre-defined pattern generate an alert. So anything new or unusual will be silently ignored – at least that is true the way we have it configured at the present time. It would be possible (and fairly simple) to add all the Snort alert messages to the filter such that an ITO alert would be issued for every Snort alert. However, the operations staff are not ID analysts, and so could not take any meaningful action.

If we cannot use ITO, then, we need some other mechanism to filter the syslog files and only key on "interesting" entries. To this end, there is a program called "logcheck". The following is excerpted from 'logcheck.sh':

```
# (c)Trusted Information Systems Inc. The original authors are<br>#   Marcus J. Ranum and Fred Avolio.
    logcheck.sh: Log file checker
   Written by Craig Rowland <crowland@psionic.com>
#
# This file needs the program logtail.c to run
#
# This script checks logs for unusual activity and blatant
# attempts at hacking. All items are mailed to administrators
# for review. This script and the logtail.c program are based upon
# the frequentcheck.sh script idea from the Gauntlet(tm) Firewall
# Marcus J. Ranum and Fred Avolio.
#
# Default search files are tuned towards the TIS Firewall toolkit
# the TCP Wrapper program. Custom daemons and reporting facilites
# can be accounted for as well...read the rest of the script for
# details.
```
Which is very interesting, as the firewalls we use are Gauntlet TIS (http://www.pgp.com/products/gauntlet/default.asp)

Once installed, the only modification that needed to be made was to enter the email address of the analyst(s) responsible, and to add an entry to the crontab file. I have it setup to be run once an hour during a normal working day and once just before midnight every day, as we roll the syslog files over daily at midnight.

# *Logcheck program*

From the README file:

ntext, the omy monducation that necessares that the ends was to enter the entaily responsible, and to add an entry to the contab file. I have include the entaily stay is the contable file. I have income an hour during a no "Logcheck is based upon a log checking program called frequentcheck.sh featured in the Gauntlet(tm) firewall package by Trusted Information Systems Inc. (http://www.tis.com). The logcheck shell script and logtail.c program have been completely re-written from scratch and is implemented in a slightly different manner to accommodate for two methods of log file auditing:

1) By reporting everything you tell it to specifically look for via keywords.

2) By reporting everything you didn't tell it to ignore via keywords.

This ensures that important messages are specifically brought to your attention (via the keywords you look for) and that important messages that you may have overlooked are also reported (by only ignoring items you tell it to). The original frequentcheck.sh script was implemented in a somewhat similar manner."

It quickly becomes obvious that the filter rules need to be modified for your particular installation. There are so many messages being generated that we do not need to know about – at least not for this purpose.

# *Where to from here?*

The configuration above works well, and, with a little bit of tuning, does not produce too much information. It has the enormous advantage that it not only reports on the Snort IDS entries but also reports on the firewall log data as well. This correlation between events can sometimes help pinpoint particular items of interest.

However, as with all things, there are drawbacks. One of these is that you see all the alerts individually, so it is not easy to see a pattern developing. Also, there is no easy way to look at the actual packets that Snort has captured. These are still located on the Sensor IDS.

So, another approach has been tried…

# *Snortsnarf*

These two tools (SnortSnarf and logcheck) together provide some powerful analysis and management tools. Snortsnarf is a collection of utilities built around a perl script. From the README (wonderful things, readme's….):

```
Example 1200<br>
COSE SCONTSTANT And logetheck) together provide some powerful analysis<br>
both Cose S. Snortsnarf is a collection of utilities built around a perl seript. Fr<br>
MF. (wonderful things, readme's....):<br>
Le for Sn
Welcome to the release of SnortSnarf v052301.1
README file for SnortSnarf v052301.1
------------------------------------
(http://www.silicondefense.com/software/snortsnarf/). This program creates a
set of HTML pages to allow you to quickly and conveniently navigate around
output files of the Snort intrusion detection system (http://www.snort.org/).
```
which just about sums the whole thing up in one sentence!

SnortSnarf works best on the default output files that Snort produces. Unfortunately, this seems to mean turning off the syslog output from Snort. This is accomplished by commenting out the line:

#### **#output alert\_syslog: LOG\_AUTH LOG\_ALERT**

in the 'snort.conf' file, and NOT using the '-b' option when running Snort.

I installed SnortSnarf on yet another HP-UX system that also happens to run an intranet web server. This allows me to copy the Snort files from the Sensor system and analyze the results with SnortSnarf. Very powerful, and very useful, but the process is **still** manual…., so enter yet another wonderful tool, "snorticus".

# *Snorticus*

"snorticus" is a set of scripts and a methodology for managing a Snort / SnortSnarf environment. It provides the essential glue to tie the whole thing together. To quote from http://www.snort.org, "Snorticus is a collection of shell scripts designed to allow easy management of Snort sensors. It allows you to routinely collect Snort sensor data, analyze the data in SnortSnarf, and easily maintain rule files." It was written by Paul Ritchey

directory, and 'snorticus' was copied to both systems. To make this work, I created a new account "snort" on the web server where SnortSnarf was also installed. On the sensor, a similar account was created with an identical home

The 'hourly\_wrapup.sh' is run on the Sensor site from root's cron once an hour using the following:

**0 \* \* \* \* /home/snort/snorticus-1.0.3/hourly\_wrapup.sh**

which causes the command "/home/snort/snorticus-1.0.3/hourly wrapup.sh" to be run every hour on the hour, 24-hours a day, 7-days a week (assuming 'cron' is running!).

```
From the script:
```
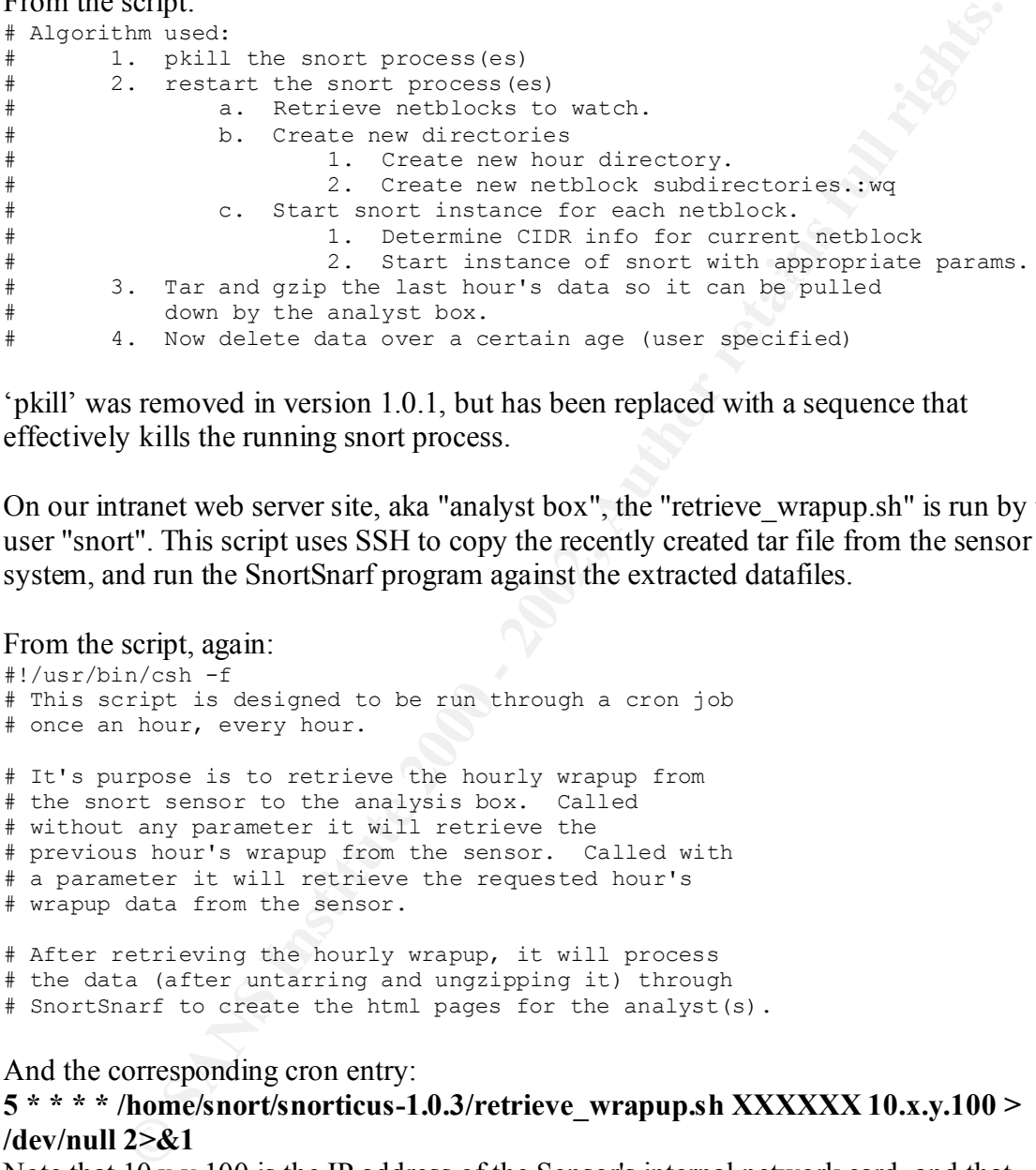

'pkill' was removed in version 1.0.1, but has been replaced with a sequence that effectively kills the running snort process.

On our intranet web server site, aka "analyst box", the "retrieve\_wrapup.sh" is run by the user "snort". This script uses SSH to copy the recently created tar file from the sensor system, and run the SnortSnarf program against the extracted datafiles.

```
From the script, again:
```

```
#!/usr/bin/csh -f
# This script is designed to be run through a cron job
# once an hour, every hour.
# It's purpose is to retrieve the hourly wrapup from
# the snort sensor to the analysis box. Called
# without any parameter it will retrieve the
# previous hour's wrapup from the sensor. Called with
# a parameter it will retrieve the requested hour's
# wrapup data from the sensor.
# After retrieving the hourly wrapup, it will process
# the data (after untarring and ungzipping it) through
```
# SnortSnarf to create the html pages for the analyst(s).

And the corresponding cron entry:

#### **5 \* \* \* \* /home/snort/snorticus-1.0.3/retrieve\_wrapup.sh XXXXXX 10.x.y.100 > /dev/null 2>&1**

Note that 10.x.y.100 is the IP address of the Sensor's internal network card, and that XXXXX is the "name" of the network being monitored.

You will notice that this allows us to monitor several networks using multiple sensors without getting the data confused.

# *Conclusions*

It is possible to build a large scale sensor array using a combination of snorticus, SnortSnart, and Snort, and have one simple browser interface displaying the resultant information. However, this ignores the data generated by the firewalls and the other hosts in the network. An ideal solution would incorporate all the features of both the snorticus and the logcheck approach. Perhaps this has already been done by someone, and I have yet find it!

#### $K_{\rm eff}$  fingerprint  $\mathcal{L}_{\rm eff}$  and  $\mathcal{L}_{\rm eff}$  and  $\mathcal{L}_{\rm eff}$ **"Analyze This" Scenario**

# *Introduction*

m. However, this ignores the data generated by the firewalls and the other<br>work. An ideal solution would incorporate all the features of both the snore<br>geheck approach. Perhaps this has already been done by someone, and I We have been asked to provide a security audit for the University of XXX. We have been provided with incomplete data from a Snort system (http://www.snort.org), equipped with a standard ruleset. We will analyze this dataset with a view to identifying some common events and evidence of possibly compromised systems. A list of detects will be given with a brief description of each, a list of often occurring remote addresses will be identified, and a link graph and analysis of out-of-spec files will be provided.

# *Analysis of Log Files*

A total of 68 files were provided as source material for this analysis, ranging it date from  $20<sup>th</sup>$  January, 2001 to  $12<sup>th</sup>$  March, 2001. There were three types of files provided, Snort (http://www.snort.org) Alert files, portscan files generated by the Snort portscan preprocessor, and Snort packets captured by an OOS filter (68 bytes captured).

The following table shows the files supplied and the dates for which they contained data. In each case the file contained data for a 24-hour period, with the exception of the files for March  $9<sup>th</sup>$ , which terminated at 17:15. Of the total dataset supplied, there are only 6 days when all 3 file types were available.

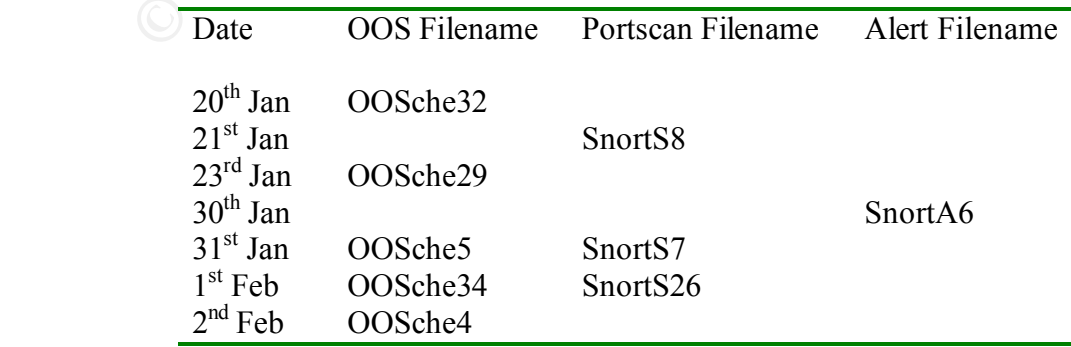

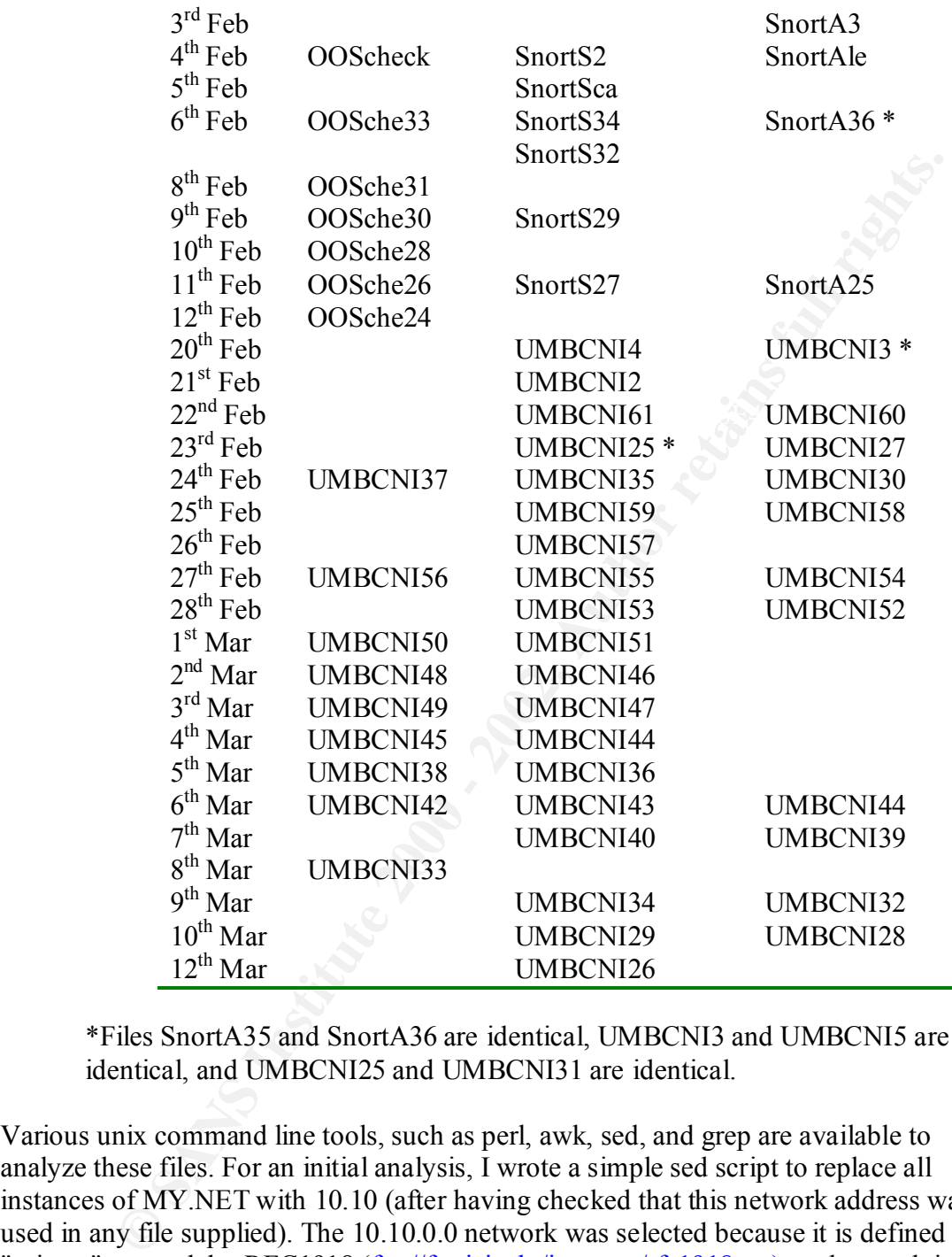

\*Files SnortA35 and SnortA36 are identical, UMBCNI3 and UMBCNI5 are identical, and UMBCNI25 and UMBCNI31 are identical.

Various unix command line tools, such as perl, awk, sed, and grep are available to analyze these files. For an initial analysis, I wrote a simple sed script to replace all instances of MY.NET with 10.10 (after having checked that this network address was not used in any file supplied). The 10.10.0.0 network was selected because it is defined as a "private" network by RFC1918 (ftp://ftp.isi.edu/in-notes/rfc1918.txt), and as such is not routed across the internet. Thus, we should never see addresses in this range unless it is our own private network. As this is not a private network, this address can be safely used in place of MY.NET.

Personally, I use 'vi' a lot, so I ran the actual conversion from inside 'vi', but there are many more elegant ways to do this. This is very hard to describe graphically, so I will have to describe the steps in words:

```
Explanes Searl line In the Internal Searly Searly Controller Controller (Searly Searly Searly Searly The Proper Searly Cheese the sector of the search of the search of the search of the search of the search of the search 
\sum_{n=1}^{\infty} same directory as the .txt files.
         First, run 'ls -1 *.txt >/tmp/filename', then 'vi/tmp/filename'
         With the cursor on the first line, type 
                !Gawk '{print "sed s/MY.NET/10.10/g "$1,$1}'
         This replaces each line in the file with "sed s/MY.NET/10.10/ filename.txt 
         filename txt"
         The next command
               :\%s/txt\s/in/
         replaces the second .txt with .in. Finally, save the file, and type
                :w
              \cdot!sh %
         which executes the file, and creates a new set of files with the .in extension in the
```
I have seen more elegant ways of doing this, but this works…….

Once I had made the conversion, I ran SnortSnarf (http://www.silicondefense.com/snortsnarf/) on the individual files using the following script:

```
while read f
do
 /home/root/SnortSnarf-052301.1/snortsnarf.pl -homenet 10.10.0.0/16 \
    -d /opt/netscape/docs/it/snort/$f ~xyz/snortfiles/$f.in
done < /tmp/xyz
```
where /tmp/xyz is a list of the files to be processed, created by executing  $\text{ls} - 1 \cdot \text{in}$  > /tmp/xyz'.

As there were 68 files to process, this naturally took some time to execute, and a lot of disk space to store the output. Also, the OOS (Out Of Spec) files were not in a format that SnortSnarf recognized, so produced no output. This was not a major concern, as a few grep command would elicit the same information – perhaps not in such an elegant, easy to read format, but still very useful.

While the files were being processed, I took a look at each file and found that the chronological order of the files did not match the ASCII collating sequence. In fact, I could not be certain the precise naming convention. However, a couple of things became obvious.

There was a significant gap between the Monday,  $12^{th}$  Jan and Tuesday,  $20^{th}$  Jan, with only one file being created on 12<sup>th</sup>.

the  $20<sup>th</sup>$  onwards, all the files are named "UMBCNIxx", where xx is one or two digits, There is significant change in the naming convention used for the output files. From though I cannot determine what those two digits are supposed to represent. Also, the words "[UMBC NIDS}" are inserted in each file.

So, what does this mean. Well, perhaps the analyst was on vacation, or at a SANS conference the week on the  $12<sup>th</sup>$ , and his/her sensor continued to operate until there was no more space available to store the output. Then it stopped running. When the analyst returned, he/she modified the scripts that create the files in the first place in such a manner that they can be incorporated into a network of NIDS.

The other event of interest occurred at about 17:15 on March  $9<sup>th</sup>$ , when the log files stop abruptly. This could be caused by a sensor crash and reboot, or a power outage that caused the sensor to reboot. Unless there was a startup script for the snort process, there would be no more output until the midnight rollover process, which starts a new instance of snort running.

## *Detection of Events*

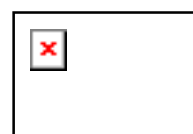

http://www.silicondefen se.com/ http://www.silicondefen se.com/

# **SnortSnarf start page All Snort signatures**

SnortSnarf v052301.1

22522 alerts found using input module SnortFileInput, with sources: • /home/dev/ben/snortfiles/UMBCNI30.in Earliest alert at **00:00:08**.796574 *on 02/24/2001*

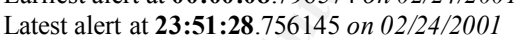

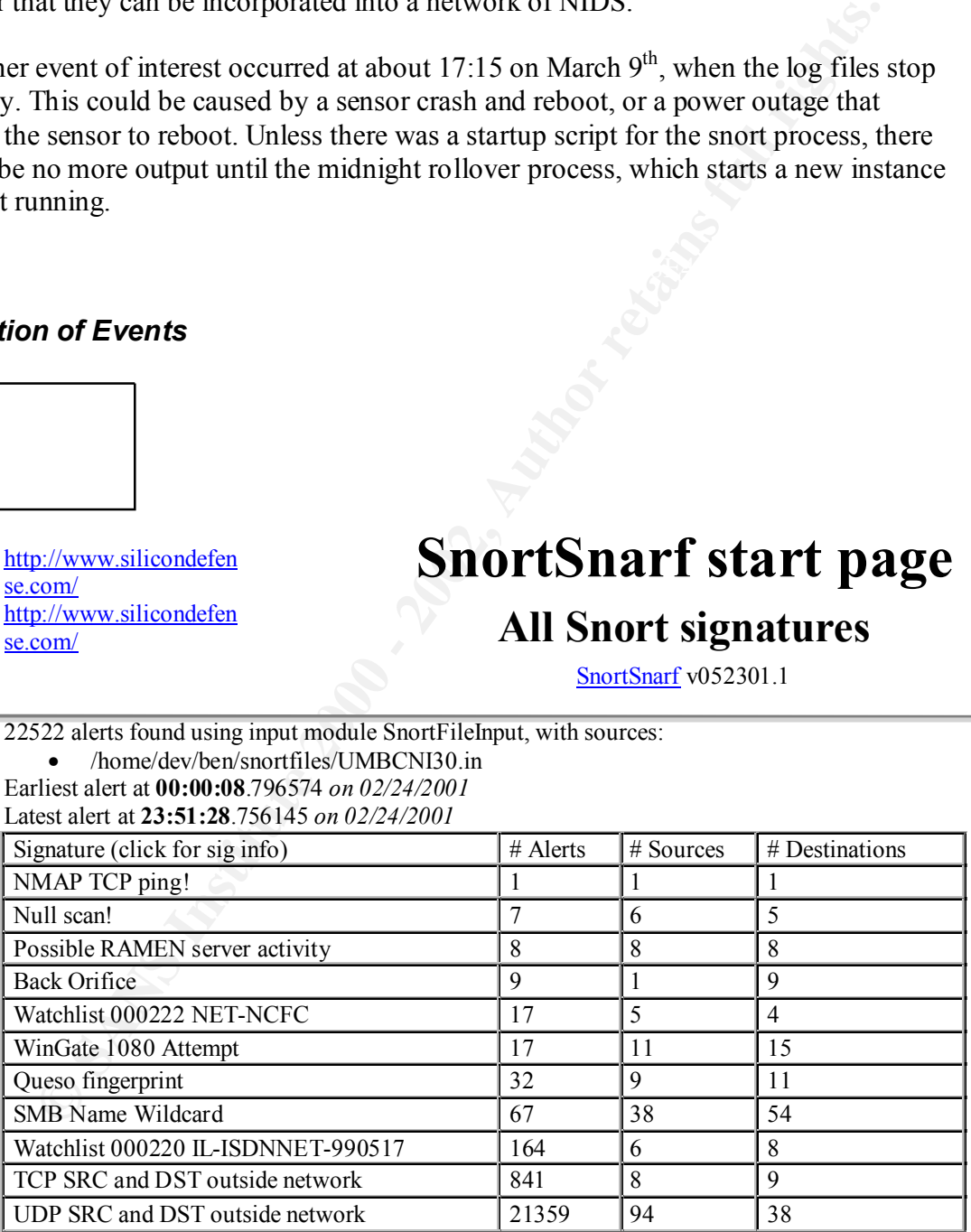

32147 alerts found using input module SnortFileInput, with sources:

• /home/dev/ben/snortfiles/UMBCNI58.in Earliest alert at **00:00:10**.324284 *on 02/25/2001*

Latest alert at **23:51:59**.864544 *on 02/25/2001*

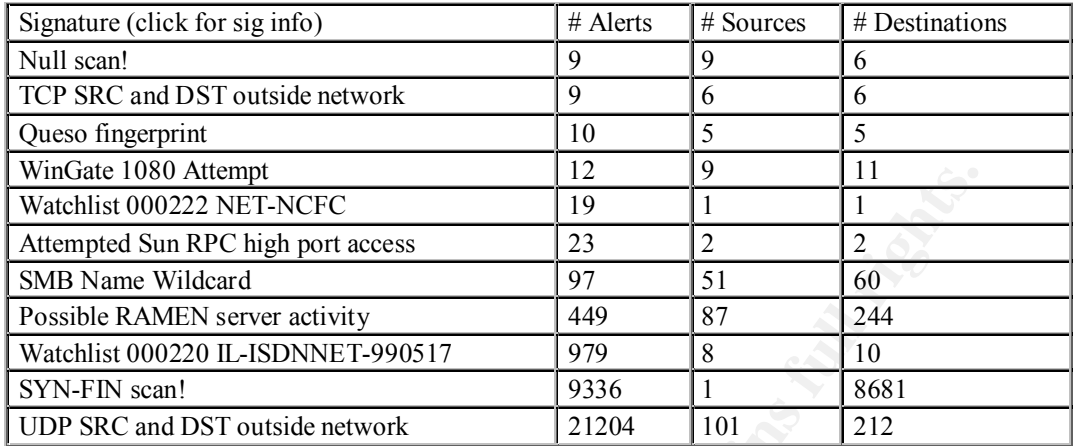

No data available for 2001-02-26

20450 alerts found using input module SnortFileInput, with sources:

• /home/dev/ben/snortfiles/UMBCNI54.in

Earliest alert at **00:00:03**.393116 *on 02/27/2001*

Latest alert at **23:51:28**.313911 *on 02/27/2001*

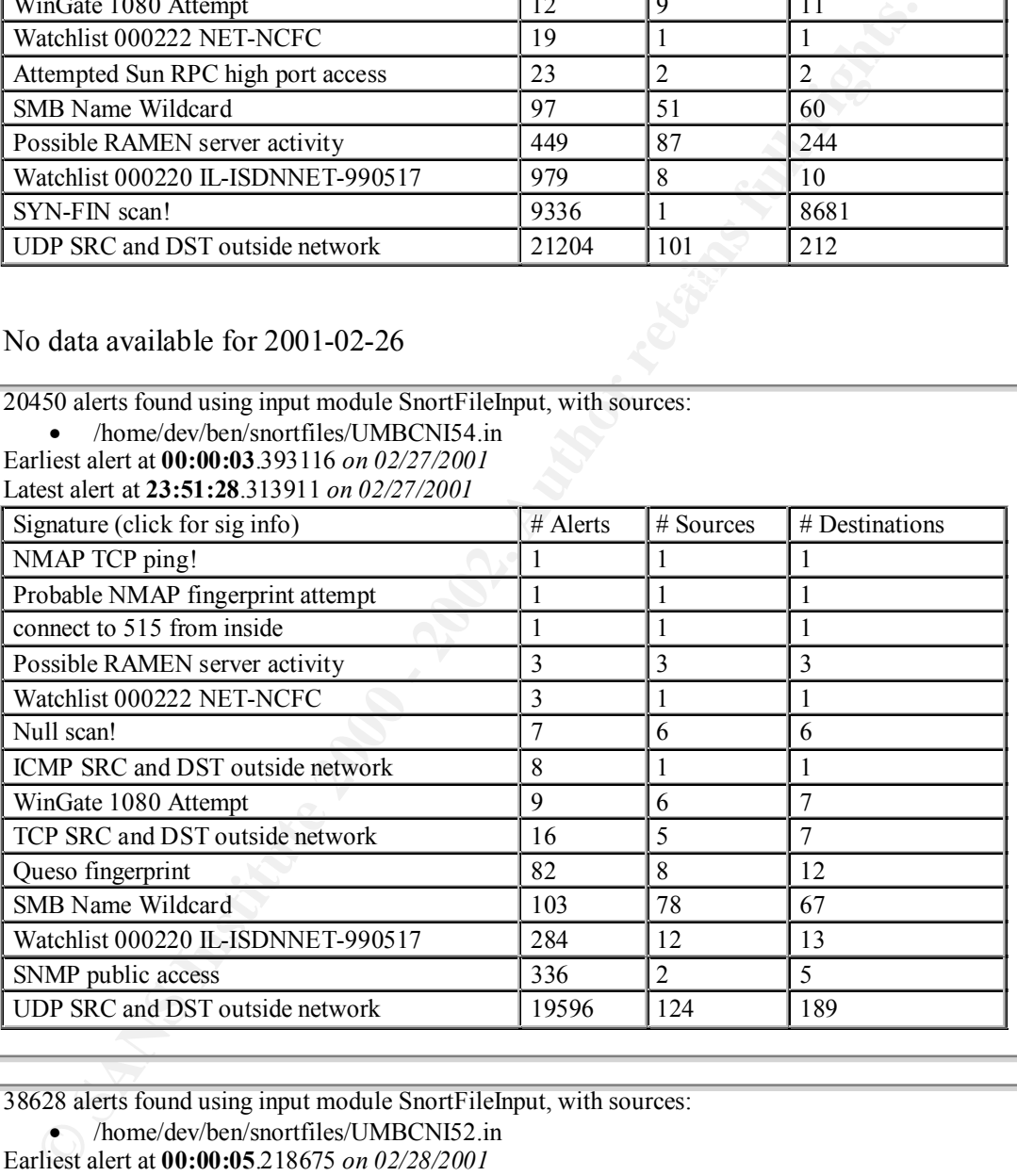

38628 alerts found using input module SnortFileInput, with sources:

• /home/dev/ben/snortfiles/UMBCNI52.in

Earliest alert at **00:00:05**.218675 *on 02/28/2001*

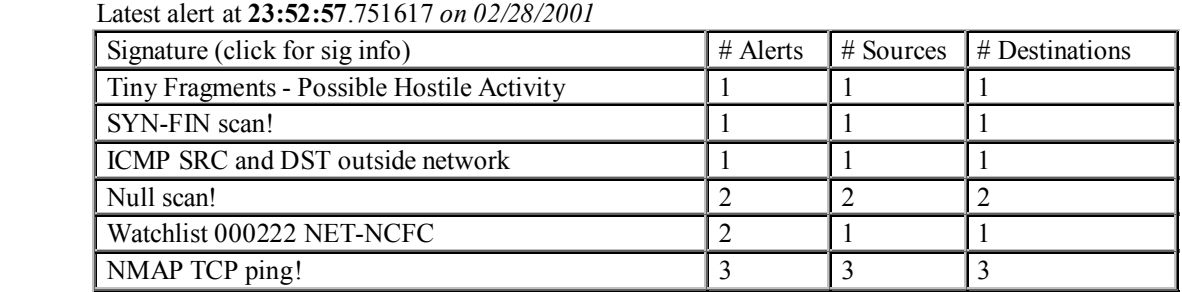

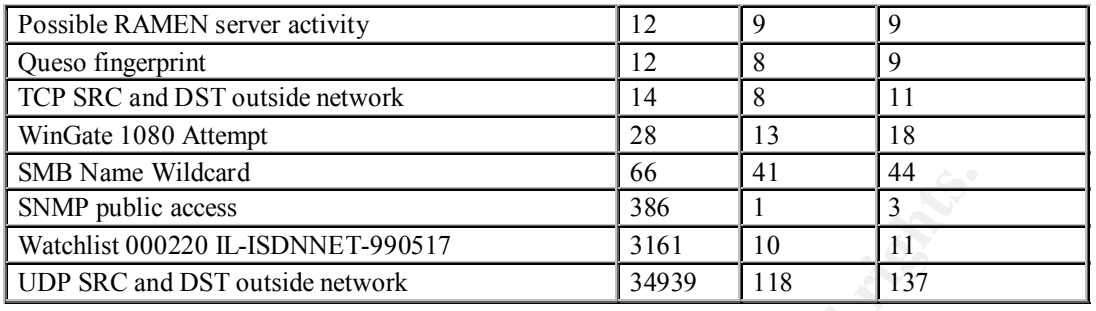

See also the Snort Page by Marty Roesch SnortSnarf brought to you courtesy of Silicon Defense Authors: Jim Hoagland and Stuart Staniford Page generated at Wed Jul 18 12:22:03 2001

# **UDP SRC and DST outside network TCP SRC and DST outside network**

**Example Winder Consumer Consumer Consumer Consumer Consumer Consumer Consumer Consumer Consumer Consumer Consumer Consumer Consumer Consumer Consumer Consumer Consumer Consumer Consumer Consumer Consumer Consumer Consumer** 97098 UDP packets were detected that appeared to be both to and from outside MY.NET. Of these 69586 were to the 224.0.0.0 network, i.e. were multicast packets and can be discounted. Of the remaining packets, most originated from, or where destined for, "private" network addresses (RFC1918). Similarly, there were 866 TCP packets detected. Of these, 830 where from 127.0.0.1 (localhost) to 1.1.1.1, which is a "reserved" address.

# **Watchlist 000220 IL-ISDNNET-990517**

This alert is identifying certain addresses from China and Israel. These alerts have been removed from the current Snort ruleset. (per Mark Evans, GCIA)

# **Possible RAMEN server activity**

This rule appears to be triggered by any connection to or from port 27374, which is commonly associated with the Ramen worm in that once a host is "infected", it establishes an HTTP server listening on port 27374. Once the worm compromises another host, it will download the worm from this port on the original host. http://www.sans.org/y2k/ramen.htm

# **SNMP public access**

This indicates an attempt to read and/or write to the "public" community of an SNMP (Simple Network Management Protocol) enabled host. SNMP by default usually enables read access using the public community, but is not usually configured to allow write access. Often used to monirtor/manage network printers and other simple devices such as UPS (Uninterruptible Power Supply). SNMP is primarily used to generate alerts to a central station.

# **SMB Name Wildcard**

SMB Name Wildcard is used to request a system's NETBIOS name. Only applies to Windows systems running netbios.

# **Queso fingerprint**

*MB* Name Wildcard is used to request a system's NETBIOS name. Only a<br>Windows systems running netbios.<br> **ueso fingerprint**<br> **Example 10** colos for any TCP packet with both reserved bits and the SYN flag<br>
is used to be a re This used to be a reasonably reliable indication of a fingerprinting attempt. This rule looks for any TCP packet with both reserved bits and the SYN flag set. However, this rule is often triggered by ECN-enabled hosts. Newer version of the rule will check for high TTL values as well to try and reduce the false positives. This will be discussed in more detail in the next section. http://www.whitehats.com/cgi/arachNIDS/Show?\_id=ids29&view=event

# **WinGate 1080 Attempt**

This rule is triggered by an attempt to access TCP port 1080, which is commonly associated with the SOCKS protocol. This protocol is often used to tunnel new protocols through a firewall. More information can be found at http://www.whitehats.com/info/IDS175.

# **SYN-FIN scan!**

This detect is triggered by TCP packets that have both the SYN and FIN flags set. This in one of the default scanning methods used by NMAP, and was probably originally conceived to avoid detection by IDS systems. As this almost universally now triggers IDS alarms, it can be used as a decoy.

# **Null Scan!**

**\*\*\*\*\*\*\*\***

This appears to be triggered by a TCP packet with **no** flags set, viz:

```
UMBCNI58.in:02/25-19:15:44.335111 [**] Null scan! [**] 
129.3.142.137:3423 -> 10.10.224.66:6346
UMBCNI59.in:Feb 25 19:15:44 129.3.142.137:3423 -> 10.10.224.66:6346 NULL
```
 $\mathcal{L}$  for the  $\mathcal{L}$  final  $\mathcal{L}$   $\mathcal{L}$  Both these entries appear to be triggered by the same event.

# **ICMP SRC and DST outside network**

There were 8 packets with this signature all from  $10.3.41.11 \rightarrow 10.1.40.102$ , which are both "private" addresses per RFC1918. (See discussion above.)

# **Top Talkers**

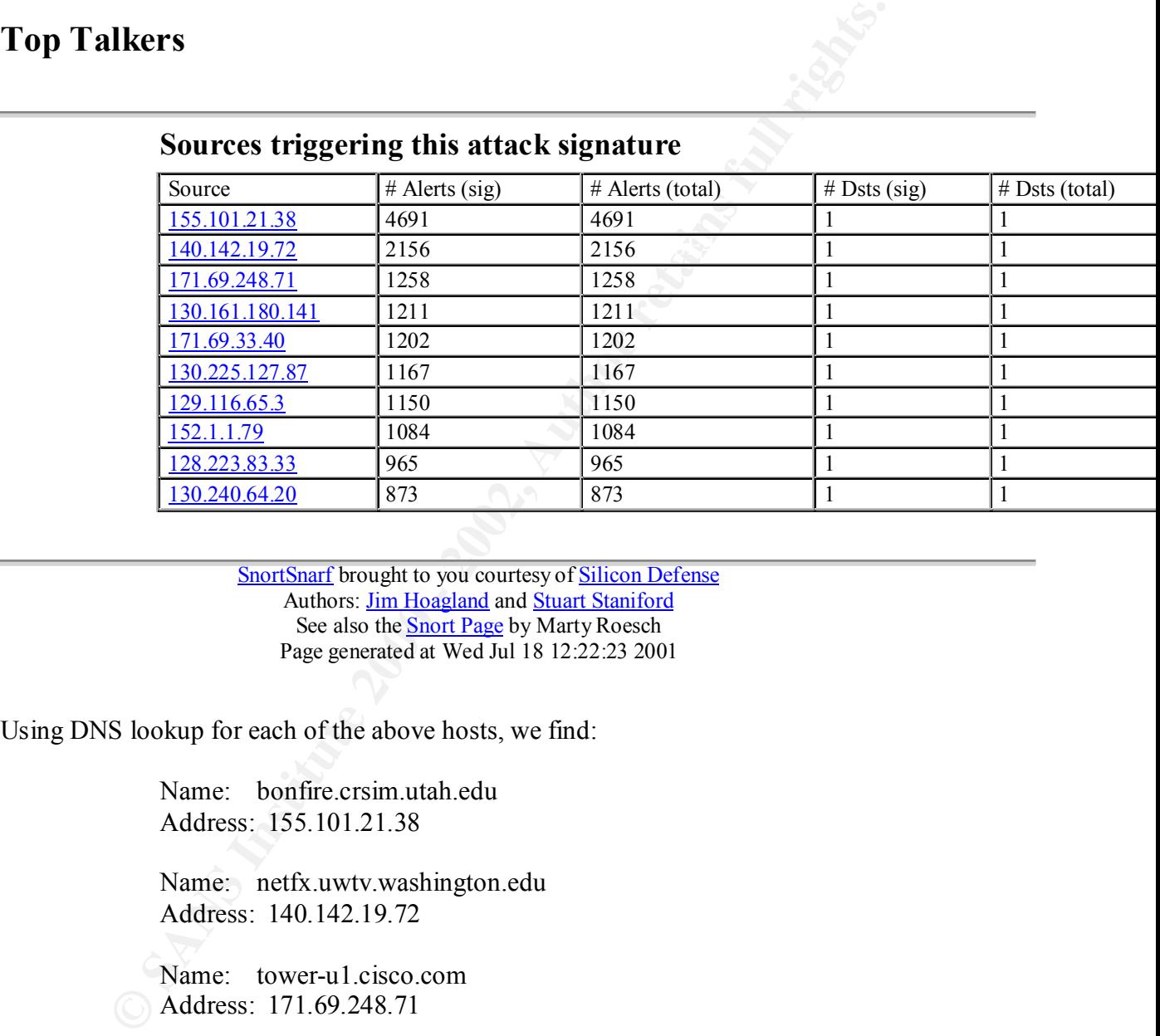

# **Sources triggering this attack signature**

SnortSnarf brought to you courtesy of Silicon Defense Authors: Jim Hoagland and Stuart Staniford See also the **Snort Page** by Marty Roesch Page generated at Wed Jul 18 12:22:23 2001

Using DNS lookup for each of the above hosts, we find:

Name: bonfire.crsim.utah.edu Address: 155.101.21.38

Name: netfx.uwtv.washington.edu Address: 140.142.19.72

Name: tower-u1.cisco.com Address: 171.69.248.71

Name: dssf.tudelft.nl Address: 130.161.180.141

can't find 171.69.33.40: Non-existent domain

Name: pc-127-087.adm.ku.dk Address: 130.225.127.87

Name: vbrick1.ots.utexas.edu Address: 129.116.65.3

Name: ping.cc.ncsu.edu Address: 152.1.1.79

Name: iptvhost.uoregon.edu Address: 128.223.83.33

Name: fix.cdt.luth.se Address: 130.240.64.20

And checking ARIN for the site without a DNS entry, we find the following netblock entry:

Auduess. 132.1.1.79<br>
Name: iptvhost.uoregon.edu<br>
Address: 128.223.83.3<br>
Name: fix.edt.luth.se<br>
Address: 130.240.64.20<br>
de checking ARIN for the site without a DNS entry, we find the following<br>
thock entry:<br>
Cisco Systems, Cisco Systems, Inc. (NETBLK-NETBLK-CISCO-BBLOCK) 170 W. Tasman Dr. San Jose, CA 95134 US

 Netname: NETBLK-CISCO-BBLOCK Netblock: 171.68.0.0 - 171.69.255.255

 Coordinator: Cisco Systems, Inc. (DN5-ORG-ARIN) dns-info@cisco.com 408.527.9223

Domain System inverse mapping provided by:

NS1.CISCO.COM 192.31.7.92 NS2.CISCO.COM 192.135.250.69 DNS-SJ6.CISCO.COM 192.31.7.93 DNS-RTP4.CISCO.COM 192.135.250.70

 Record last updated on 27-Sep-2000. Database last updated on 20-Jul-2001 23:08:43 EDT.

If we wanted to find out more about, say, the first entry, DNS lookup yields more information:

khoj.crsim.utah.edu bonfire.crsim.utah.edu internet address = 155.101.21.38 bonfire.crsim.utah.edu preference  $= 10$ , mail exchanger  $=$ crsim.utah.edu nameserver = ns.inscc.utah.edu crsim.utah.edu nameserver = ns.utah.edu crsim.utah.edu nameserver = fiber.utah.edu

khoj.crsim.utah.edu internet address =  $155.101.21.95$ ns.inscc.utah.edu internet address  $= 155.101.3.10$ ns.utah.edu internet address  $= 128.110.124.120$ fiber.utah.edu internet address  $= 128.110.132.99$ 

And examining the SOA record:

crsim.utah.edu

 origin = ns.inscc.utah.edu mail addr = root.ns.inscc.utah.edu

we find an email address for the domain at root@ns.inscc.utah.edu, which could be used as a contact of last resort.

We could use sources such as ARIN, RIPE, Network Solutions, etc, etc. to find our more information about these sites if necessary.

# **List of external source addresses with registration information**

This list was collected for the section that follows as potential ECN-enabled hosts (take everything with a pinch of salt!). As above, DNS and ARIN's whois are the main tools used:

# *129.71.49.10*

No DNS records found directly. ARIN reports the following about the netblock:

iming the SOA record:<br>
crisin, utah, edu<br>
origin = ns.insec.utah.edu<br>
mail addr = root.ns.insec.utah.edu<br>
en enal address for the domain at <u>root/ans insec utah.edu</u>, which could be<br>
te of last resort.<br>
use sources such as West Virginia Network for Educational Telecomputing (NET-WVNET) 837 Chestnut Ridge Road Morgantown, WV 26505 US

 Netname: WVNET Netblock: 129.71.0.0 - 129.71.255.255

Coordinator:

 Lynch, Rich (RL104-ARIN) rich@WVNVM.WVNET.EDU (304) 293-5192

Domain System inverse mapping provided by:

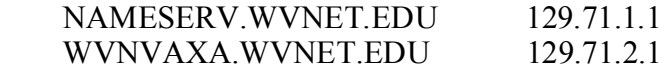

 Record last updated on 27-Feb-1993. Database last updated on 20-Jul-2001 23:08:43 EDT.

#### *140.247.155.66*

Name: roam155-66.student.harvard.edu Address: 140.247.155.66

**EXECUTE AND AUTHREAD COLL AND AUTHREAD COLL I**<br> **CAND INSTITUTE CAN A 02138**<br> **CS**<br> **CS**<br> **Nethanne: HARVARD-COLL**<br> **Nethanne: HARVARD-COLL**<br> **Nethanne: HARVARD-COLL**<br> **Ouchark, William J. (WJO3-ARIN)** ouchark@fas.h Harvard University (NET-HARVARD-COLL) 1 Oxford Street Cambridge, MA 02138 US

Netblock: 140.247.0.0 - 140.247.255.255 Netname: HARVARD-COLL

Coordinator:

 Ouchark, William J. (WJO3-ARIN) ouchark@fas.harvard.edu 617-495-1262 (FAX) 617-495-9285

Domain System inverse mapping provided by:

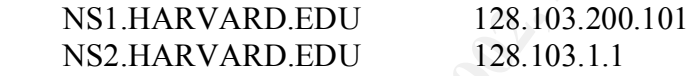

 Record last updated on 13-Apr-2001. Database last updated on 20-Jul-2001 23:08:43 EDT.

#### *141.30.228.58*

Name: x05m5b.wh2.tu-dresden.de Address: 141.30.228.58

- % This is the RIPE Whois server.
- % The objects are in RPSL format.

% Please visit http://www.ripe.net/rpsl for more information.

% Rights restricted by copyright.

% See http://www.ripe.net/ripencc/pub-services/db/copyright.html

admin-c: WW155  $\mu$ inetnum: 141.30.0.0 - 141.30.255.255 netname: TUDR descr: Technische Universitaet Dresden country: DE tech-c: VR27-RIPE status: ASSIGNED PI mnt-by: DFN-NTFY

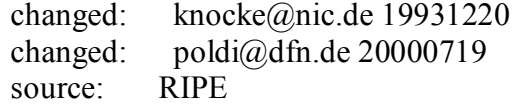

#### *158.75.57.4*

No DNS records, but ARIN reports:

POLIP (NET-TORUNPOLIP2) Computer Centre, Nicolaus Copernicus University ul. Chopina 12/18, 87-100 Torun, Poland PL

Netname: TORUNPOLIP2 Netblock: 158.75.0.0 - 158.75.255.255

> Coordinator: Szewczak, Zbigniew S. (ZSS-ARIN) zssz@TORUN.PL (56) 260-17 ext. 70

Domain System inverse mapping provided by:

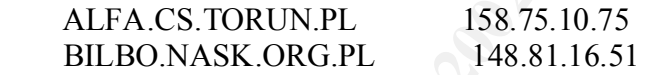

 Record last updated on 11-Oct-1995. Database last updated on 20-Jul-2001 23:08:43 EDT.

#### And RIPE seems to agree:

% This is the RIPE Whois server.

% The objects are in RPSL format.

% Please visit http://www.ripe.net/rpsl for more information.

% Rights restricted by copyright.

% See http://www.ripe.net/ripencc/pub-services/db/copyright.html

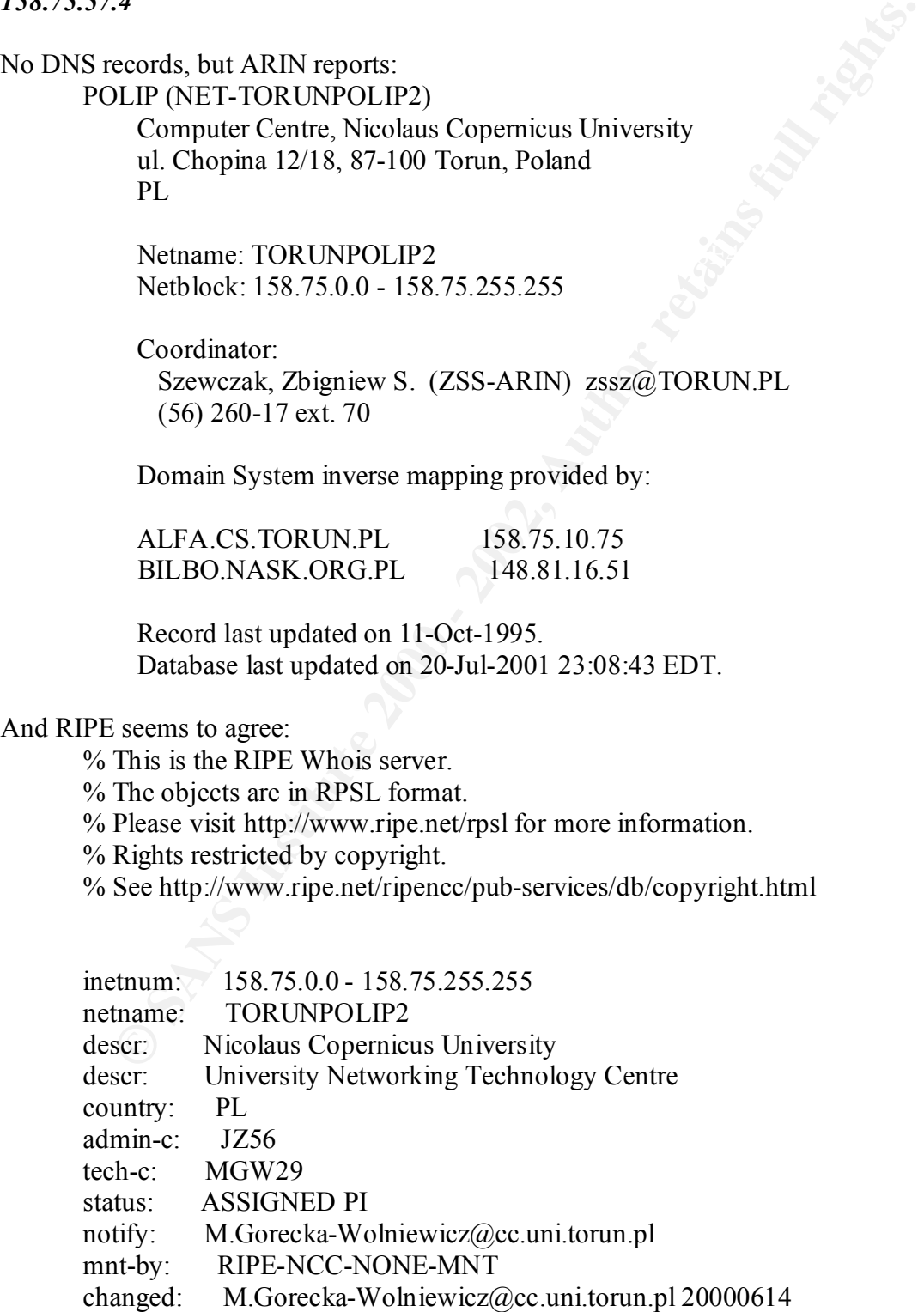

source: RIPE

#### *203.45.200.122*

Name: CPE-203-45-200-122.qld.bigpond.net.au Address: 203.45.200.122

From APNIC (we seem to be getting further and further afield – now we are in Australia!). Search the APNIC Whois database

Search results for '203.45.200.122'

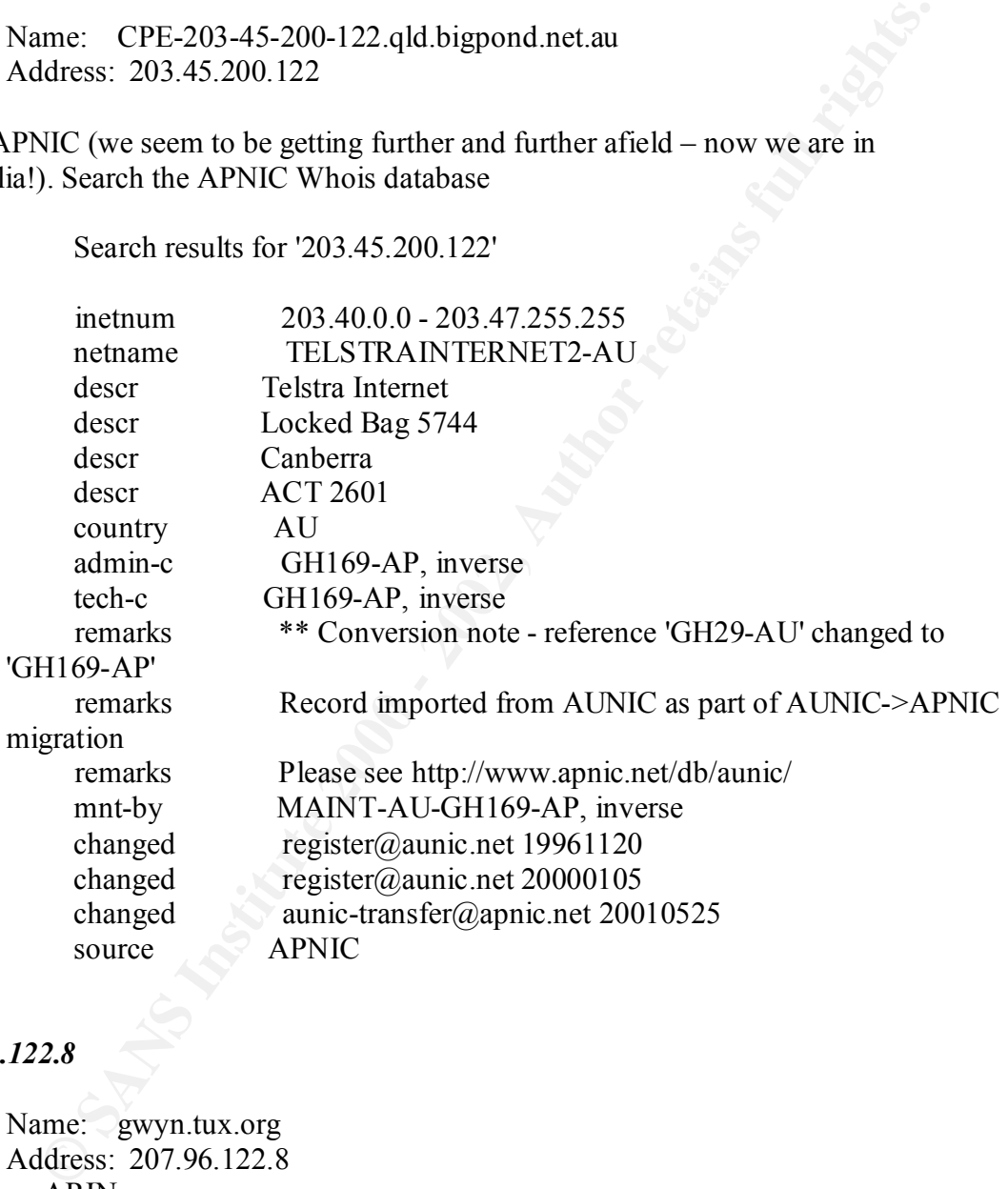

#### *207.96.122.8*

 $US$ Name: gwyn.tux.org Address: 207.96.122.8 And from ARIN: RCN Corporation (NET-RCN-BLK-1) 105 Carnegie Center Princeton, NJ 08540 US

> Netname: RCN-BLK-1 Netblock: 207.96.0.0 - 207.96.127.255

Maintainer: RCN

 Coordinator: RCN Corporation (ZR40-ARIN) noc@rcn.com 703-426-4335

Domain System inverse mapping provided by:

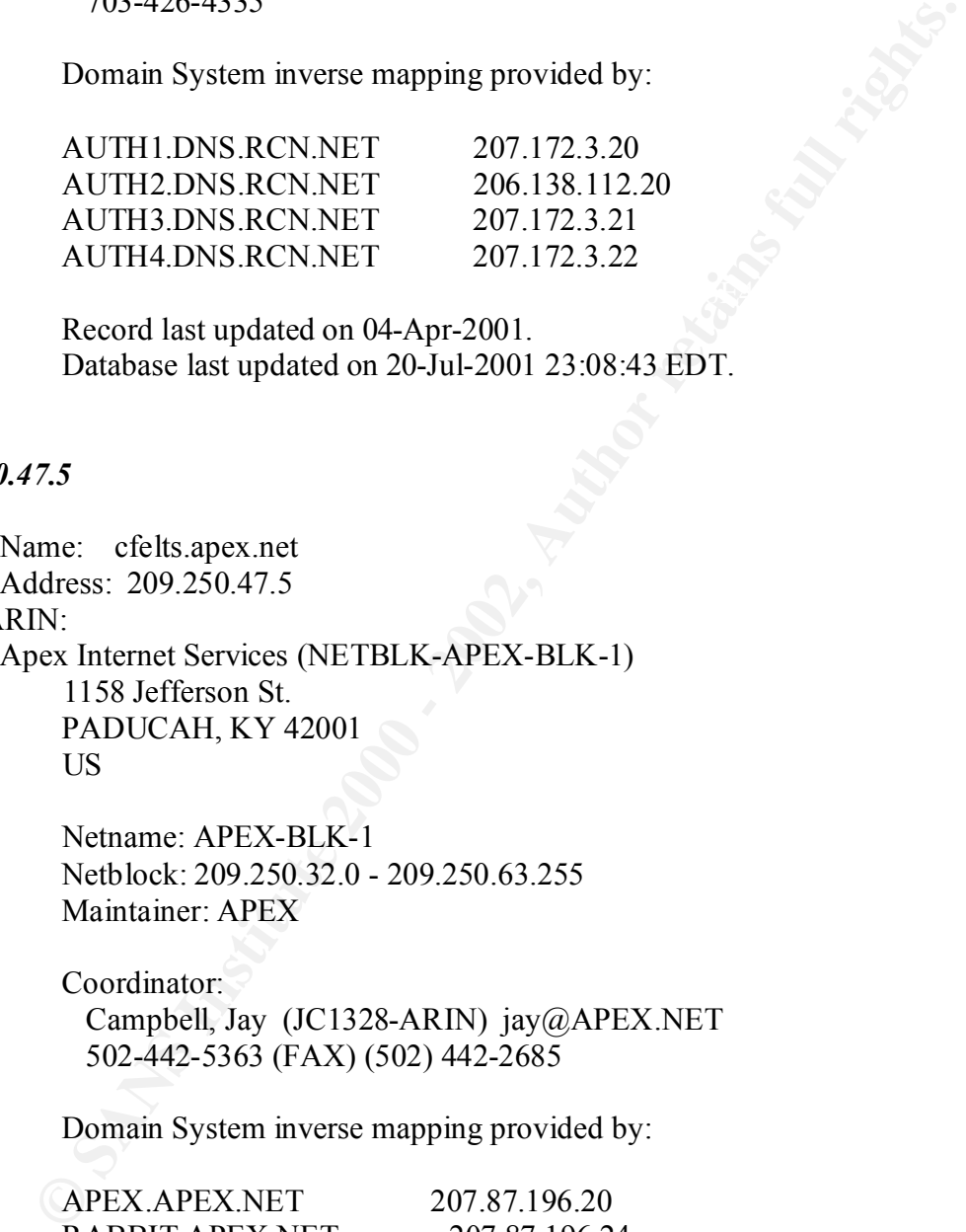

 Record last updated on 04-Apr-2001. Database last updated on 20-Jul-2001 23:08:43 EDT.

#### *209.250.47.5*

Name: cfelts.apex.net Address: 209.250.47.5

From ARIN:

Apex Internet Services (NETBLK-APEX-BLK-1) 1158 Jefferson St. PADUCAH, KY 42001 US

> Netname: APEX-BLK-1 Netblock: 209.250.32.0 - 209.250.63.255 Maintainer: APEX

 Coordinator: Campbell, Jay (JC1328-ARIN) jay@APEX.NET 502-442-5363 (FAX) (502) 442-2685

Domain System inverse mapping provided by:

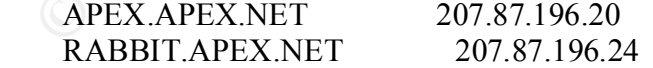

ADDRESSES WITHIN THIS BLOCK ARE NON-PORTABLE

Record last updated on 01-May-2001. Database last updated on 20-Jul-2001 23:08:43 EDT.

Also, from Network Solutions:

Registrant:

 Apex Internet Services (APEX2-DOM) 1301 Broadway Paducah, KY 42001 US

Domain Name: APEX.NET

**© SANS Institute 2000 - 2002, Author retains full rights.**  $(502)$  442-5363 (FAX) (502) 442-2685 Administrative Contact, Billing Contact: Campbell, Jay (JC1328) jay@APEX.NET 1158 Jefferson St. Paducah, KY 42003 Technical Contact: Carneal, Jeff (JC7725) jeff@APEX.NET Apex Internet Services, Inc. 1301 Broadway Paducah, KY 42001 270-442-5363 (FAX) 270-442-2685

 Record last updated on 11-Nov-2000. Record expires on 24-Oct-2001. Record created on 23-Oct-1995. Database last updated on 21-Jul-2001 02:52:00 EDT.

Domain servers in listed order:

 APEX.APEX.NET 209.250.48.20 NS2.APEX.NET 209.250.48.24 DCA-ANS-01.INET.QWEST.NET 205.171.9.242 SVL-ANS-01.INET.QWEST.NET 205.171.14.195

*213.132.151.11*

No DNS information, but RIPE gives us a Belgian address:

% This is the RIPE Whois server.

% The objects are in RPSL format.

% Please visit http://www.ripe.net/rpsl for more information.

% Rights restricted by copyright.

% See http://www.ripe.net/ripencc/pub-services/db/copyright.html

inetnum: 213.132.128.0 - 213.132.155.255 netname: TVD-INTERNET

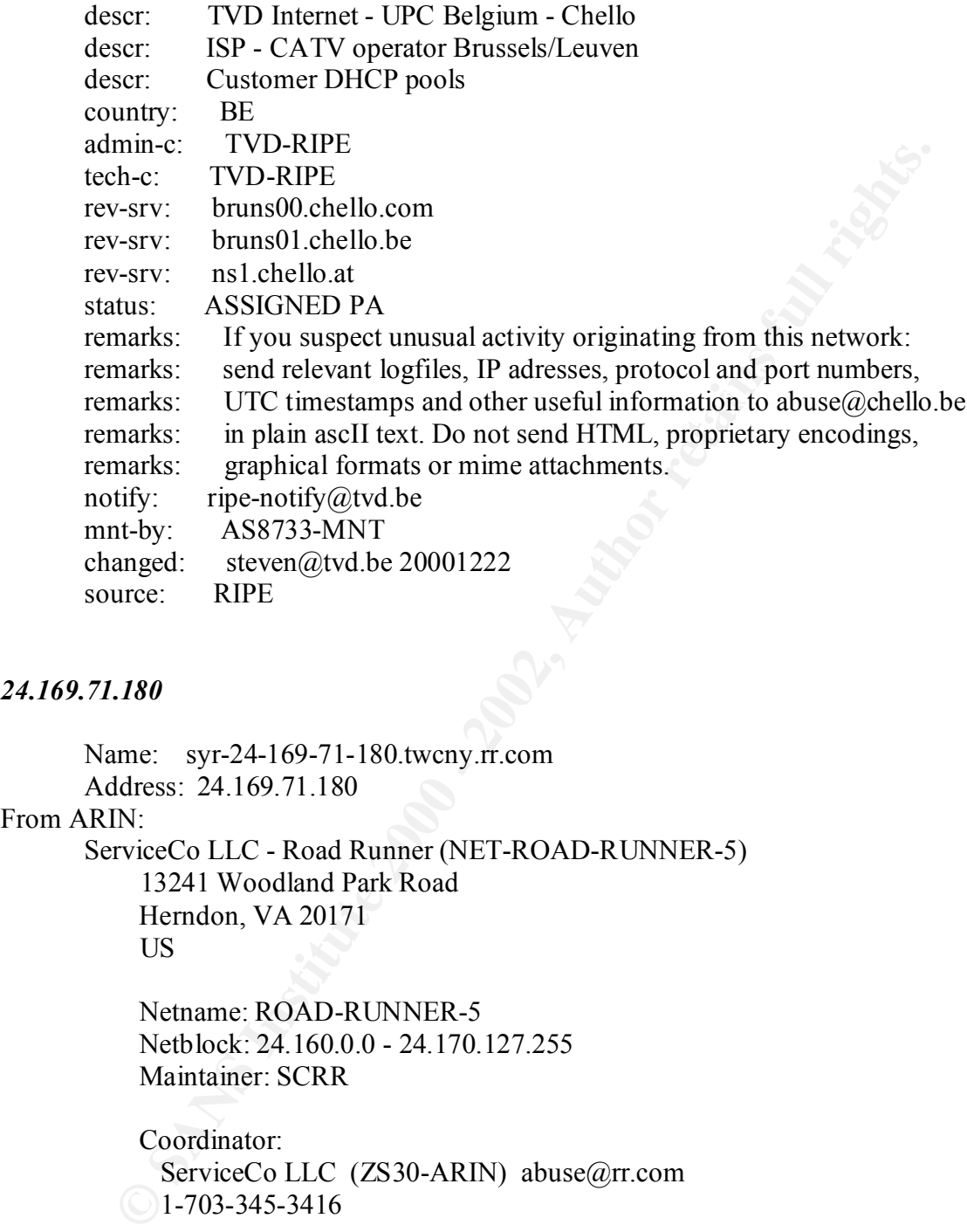

#### *24.169.71.180*

Name: syr-24-169-71-180.twcny.rr.com Address: 24.169.71.180

#### From ARIN:

ServiceCo LLC - Road Runner (NET-ROAD-RUNNER-5) 13241 Woodland Park Road Herndon, VA 20171 US

 Netname: ROAD-RUNNER-5 Netblock: 24.160.0.0 - 24.170.127.255 Maintainer: SCRR

Coordinator:

 ServiceCo LLC (ZS30-ARIN) abuse@rr.com  $\bigcirc$  1-703-345-3416

Domain System inverse mapping provided by:

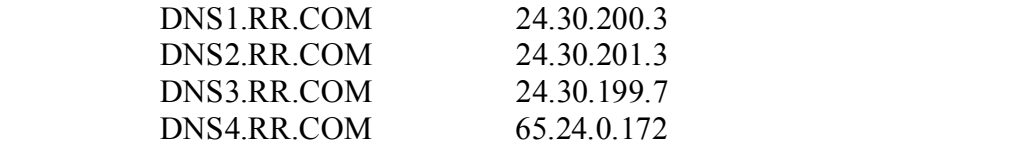

 Record last updated on 14-Jun-2001. Database last updated on 20-Jul-2001 23:08:43 EDT.

This sounds like cable-modem land….

#### *24.68.101.99*

**PP**<br> **EXECUTE THE READ CONSTRANT CONSTRANT CONSTRANT CONSTRANT CONSTRANT CONSTRANT CONSTRANT CONSTRANT CONSTRANT CONSTRANT DEPENDENCIPALLY CONSTRANT CONSTRANT CONSTRANT CONSTRANT CONSTRANT CONSTRANT CONSTRANT CONSTRANT CO**  $CA$ No DNS entry, but ARIN reports: Shaw Fiberlink ltd. (NETBLK-FIBERLINK-CABLE) 630 3rd Avenue SW, Suite 900 Calgary AB, 4L4 CA

 Netname: FIBERLINK-CABLE Netblock: 24.64.0.0 - 24.71.255.255 Maintainer: FBCA

 Coordinator: Shaw@Home (SH2-ORG-ARIN) internet.abuse@SHAW.CA (403) 750-7420

Domain System inverse mapping provided by:

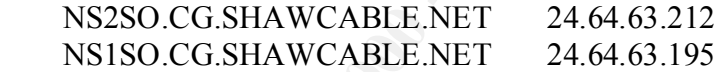

 Record last updated on 12-Jul-2000. Database last updated on 20-Jul-2001 23:08:43 EDT.

This is definitely cable-modem land – they used to be my network services supplier!

# *Link Graph and Analysis of OOS Files*

Examining UMBCIN37.in:

```
\begin{array}{c}\n 11 \left( \begin{array}{c}\n 51 \end{array} \right. \sim \left. \end{array} \right) \left. \begin{array}{c}\n 218 \right) \left. \end{array} \right) \begin{array}{c}\n 1 \quad \text{print } 1 \text{ p}\n \end{array}awk '
          $0 \sim /=\++= { getline; ip = $2
                        getline
                            if ( $3 ~ /TOS:0x0/ ) {
          getline
           if ( $1 ~ /21S/ ) { print ip }
           }
          }
           ' <filename> | cut –d: -f1 | sort -u
```
generates a list of unique source IP addresses for all packets that have a  $TOS = 0x0$ , and have the SYN, ECN-CWR, and ECN-echo bits set in the TCP flags field of the IP header. This is the signature of an initial SYN connection from an ECN-capable host. It is also a possible signature of a QUESO or NMAP fingerprinting attempt. The response to an ECN SYN by an ECN-capable host is to set the ECN-echo and SYN/ACK flags in the TCP flags field. Thereafter, all packets (except pure ACKs) will have bit 6 of the TOS field set (ECT).

Running the above script on the file UMBCIN37.in, we get 25 hosts that **may** be ECN capable. This list is sorted, and MY.NET appears first, so examining them:

**O san Existesquote lost is to extreme the EX-section and 3 TWACK haps in fights.**<br> **Figure 200** and 2 TWACK and 2 SANS In the CMBCIN37, in, we get 25 hosts that may be FCCT).<br>
The above seript on the file UMBCIN37, in, we 10.10.97.96 --probably ECN-capable, no OOS response to any SYN 10.10.220.6 --not likely, TCP flags are 21SFR\*\*\* for the only packet logged 10.10.98.123 --ditto 10.10.98.161 --ditto 10.10.98.164 --ditto 10.10.98.201 --ditto – this site had an incoming OOS packet: 01/23-10:31:53.524389 162.33.212.88:22 -> **10.10.98.201**:37277 TCP TTL:56 TOS:0x0 ID:14351 21S\*\*\*A\* Seq: 0x53065837 Ack: 0x4EC8543A Win: 0x7FE0 TCP Options => MSS: 1460 00 00 ...

From my reading of Toby Miller's note on ECN (http://www.sans.org/y2k/ecn.htm), this is not a valid response as it has both ECN-CWR and ECN-echo flags set. However, it is probably an acceptable interpretation of the RFC. Examining both packets together, this looks like two parts of the three-way handshake to the SSH port from one ECN-capable host to another.

```
=+=+=+=+=+=+=+=+=+=+=+=+=+=+=+=+=+=+=+=+=+=+=+=+=+=+=+=+=+=+=+=+=+
01/23-10:31:53.356471 10.10.98.201:37277 -> 162.33.212.88:22
TCP TTL:62 TOS:0x0 ID:0 DF
21S***** Seq: 0x4EC85439 Ack: 0x0 Win: 0x16D0
TCP Options => MSS: 1460 SackOK TS: 118306184 0 EOL EOL EOL EOL
=+=+=+=+=+=+=+=+=+=+=+=+=+=+=+=+=+=+=+=+=+=+=+=+=+=+=+=+=+=+=+=+=+
01/23-10:31:53.524389 162.33.212.88:22 -> 10.10.98.201:37277
TCP TTL:56 TOS:0x0 ID:14351
21S***A* Seq: 0x53065837 Ack: 0x4EC8543A Win: 0x7FE0
TCP Options => MSS: 1460
00\quad00 ...
=+=+=+=+=+=+=+=+=+=+=+=+=+=+=+=+=+=+=+=+=+=+=+=+=+=+=+=+=+=+=+=+=+
```
cannot tell from this analysis if these sites are ECN-capable, or not. The other sites found are all external to MY.NET (aka 10.10.0.0). As we have already determined that there were no valid ECN-host to ECN-host connections established, we

129.71.49.10 140.247.155.66

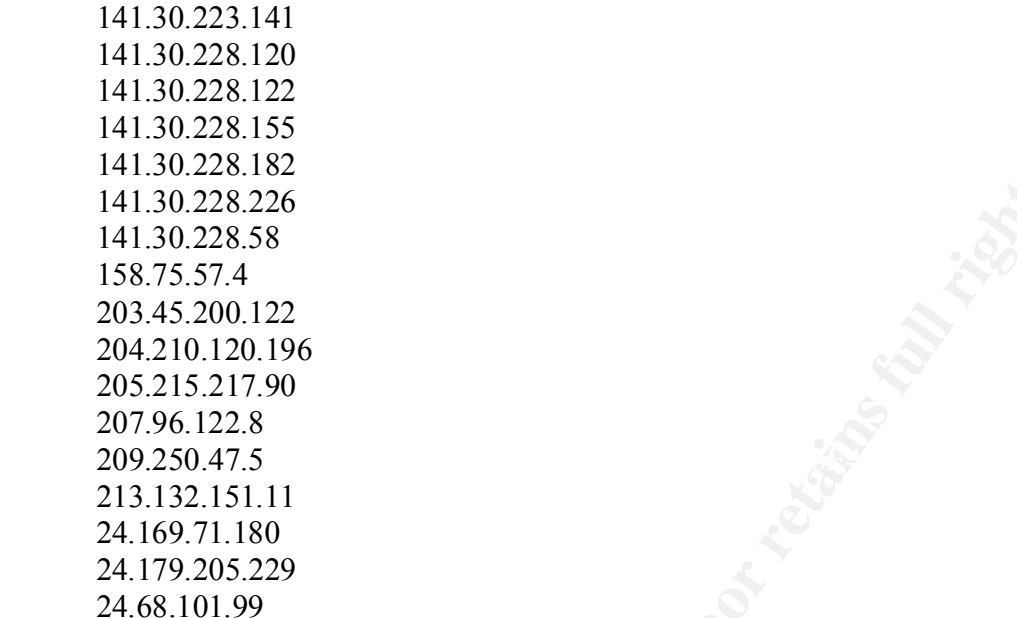

Using the following script on all the OOS files in the target period 2001-02-24 to 2001- 02-28:

```
Example 10.228.582<br>
Example 2000 - 2002, Author retains full rate 2000 - 2002, Author 7.96.1228<br>
SANS 200.1228<br>
SANS 200.1228<br>
O SANS 2000 - 2004 - 2004 - 2004 - 2004 - 2004 - 2004 - 2004 - 2004 - 2004 - 2004 - 
grep '\->' *37* *56* | awk '{print $2,$3,$4}' | grep 10.10.229.242 | sort 
-11Graphing the results, we see:
141.30.228.182 -> 10.10.229.242:6346
141.30.228.199 -> 10.10.229.242:6346
194.51.109.194 -> 10.10.229.242:6346
202.166.38.138 -> 10.10.229.242:6346
                               A \rightarrowB \rightarrow E\circ \rightarrowD \rightarrow
```
This appears to be one-way communications, but it is more likely that the other half of the communication was not trapped.

Using the portscan logs only for the period 2001-02-24 to 2001-02-28, looking for Gnutella activity (http://www.sans.org/y2k/gnutella.htm), as follows:

```
cut -d: -f1 gnutella | sort -u
          grep :6346 UMBCNI35.in UMBCNI59.in UMBCNI57.in UMBCNI55.in 
          UMBCNI53.in | awk '{print $4, $6}' > gnutella
```
yielded a total of 23 different systems within MY.NET and another 35 hosts outside MY.NET. This was found by only looking for port 6346, which is a configurable parameter in the Gnutella protocol.

# *Compromised systems?*

The Snort Alerts identified some possible Ramen activity. Further examination of the events that caused the rule to be triggered is warranted.

There were two hosts inside MY.NET that appeared to be receiving or generating this traffic.

#### *10.10.60.11*

……….

This host was the source of a large number of high-port (RPC?) scans of two particular hosts – 209.73.164.91 on Jan  $21^{st}$  at 20:33, and 4.17.168.6 at 23:01 on the same day. SnortA3.in:02/03-08:39:26.465688 [\*\*] spp\_portscan: PORTSCAN DETECTED from  $10.10.60.11$  (THRESHOLD 7 connections in 2 seconds)  $[**]$ SnortA3.in:02/03-08:39:27.866973 [\*\*] spp\_portscan: portscan status from **10.10.60.11**: 16 connections across 15 hosts: TCP(0), UDP(16) [\*\*] SnortA3.in:02/03-08:39:30.057556 [\*\*] spp\_portscan: End of portscan from

**10.10.60.11** (TOTAL HOSTS:15 TCP:0 UDP:16) [\*\*] SnortA3.in:02/03-15:54:29.479974 [\*\*] spp\_portscan: PORTSCAN DETECTED from **10.10.60.11** (THRESHOLD 7 connections in 2 seconds) [\*\*] SnortA3.in:02/03-15:54:31.707434 [\*\*] spp\_portscan: portscan status from **10.10.60.11**: 9 connections across 1 hosts: TCP(0), UDP(9) [\*\*] SnortA3.in:02/03-15:54:34.119538 [\*\*] spp\_portscan: End of portscan from **10.10.60.11** (TOTAL HOSTS:1 TCP:0 UDP:9) [\*\*] SnortA3.in:02/03-20:04:21.221498 [\*\*] spp\_portscan: PORTSCAN DETECTED from **10.10.60.11** (THRESHOLD 7 connections in 2 seconds) [\*\*]

This continued until 22:38 (with a gap from 20:36 to 22:17), during which time about 350 hosts were scanned, each scan ranging from about 1000 to 3000 ports per host.

The Ramen activity alert was triggered on Feb  $23<sup>rd</sup>$  at 8:44. There seems to have been a period of about 18 minutes where traffic was exchanged:

Alerts identified some possible Ramen activity. Further examination of it<br> **Caused the rule to be triggered is warranted.**<br> **CONDING THE EXECUTE CONDING TO AUTHE ALERT CONDING TO AUTHOLOGY AND ALERT CONDING TO A 100 - 200** UMBCNI27.in:02/23-08:44:38.793830 [\*\*] Possible RAMEN server activity [\*\*] **10.10.60.11**:23 -> 148.129.143.2:27374 UMBCNI27.in:02/23-08:44:38.822907 [\*\*] Possible RAMEN server activity [\*\*] 148.129.143.2:27374 -> **10.10.60.11**:23 ... UMBCNI27.in:02/23-09:02:41.741020 [\*\*] Possible RAMEN server activity [\*\*] **10.10.60.11**:23 -> 148.129.143.2:27374 UMBCNI27.in:02/23-09:02:43.917828 [\*\*] Possible RAMEN server activity  $[***]$  **10.10.60.11:**23 -> 148.129.143.2:27374

which the remote site just happened to select the ephemeral port  $27374$  for the connection. This is not conclusive, but is a reasonable supposition. However, closer examination shows that the ports involved were 27374 (the Ramen http port) and port 23 (telnet). So this is much more likely to be a normal telnet session in which the remote site just happened to select the ephemeral port 27374 for the

There is more evidence that this is indeed a telnet server, as a connection was made on Feb  $20^{th}$  from 4:41 to 4:47 from 159.226.45.108:1046. This may seem like an odd time, but the source IP is located in Beijing, and the connection was detected as this site is on the now-defunct watch list. It would certainly be worthwhile to look at the syslog files for this host to see what was accessed. Perhaps we have a student in Beijing?

On Feb 23<sup>rd</sup>, our host was scanned apparently from 24.7.160.69 at 10:32. About 90 ports appear to have been scanned at random.

Also on Feb  $23<sup>rd</sup>$  at 20:19, there was traffic to or from host 216.136.173:110 to 10.10.60.11:27374. Is this evidence of Ramen activity? I do not think so! It is more likely that a user is picking up his email -- port 110 is POP3 – and, once again, the system may have selected 27374 as an ephemeral port.

#### *10.10.201.146*

This host was the source of a large number of UDP scans of various hosts throughout the month. These are just a few examples taken at random, merely to show the consistency:

**F**, our unset was seaming appearing 1000 24.7.100.09 at 10.32.1.2001 90<br>
Anave been scanned at random,<br>  $\frac{1}{2}$  23<sup>rd</sup> at 20:19, there was traffic to or from host 216.136.173:110 to<br>  $\frac{1}{2}$  23<sup>rd</sup> at 20:19, there wa SnortS29.in:Feb 9 00:42:52 10.10.201.146:3768 -> 213.224.236.250:61022<br>UDP SnortS2.in:Feb 4 15:41:06 10.10.201.146:3598 -> 213.221.174.8:27060 UDP SnortS2.in:Feb 4 15:41:06 10.10.201.146:3605 -> 213.221.174.35:27018 UDP SnortS2.in:Feb 4 15:41:06 10.10.201.146:3613 -> 213.221.174.200:28503 UDP SnortS2.in:Feb 4 15:41:06 10.10.201.146:3622 -> 213.221.174.101:27001 UDP SnortS2.in:Feb 4 15:41:06 10.10.201.146:3679 -> 212.21.97.81:27051 UDP SnortSca.in:Feb 5 12:12:39 10.10.201.146:4551 -> 63.236.5.137:27040 UDP SnortSca.in:Feb 5 12:12:39 10.10.201.146:4553 -> 63.236.5.135:27040 UDP SnortSca.in:Feb 5 12:12:41 10.10.201.146:4584 -> 62.236.88.9:27020 UDP SnortSca.in:Feb 5 12:12:39 10.10.201.146:4588 -> 62.180.250.184:27005 UDP SnortSca.in:Feb 5 12:12:39 10.10.201.146:4589 -> 62.180.250.182:27033 UDP SnortS34.in:Feb 6 03:15:57 10.10.201.146:2213 -> 194.158.97.90:27018 UDP SnortS34.in:Feb 6 03:15:58 10.10.201.146:2213 -> 203.164.49.162:1025 UDP SnortS34.in:Feb 6 03:15:59 10.10.201.146:2213 -> 213.61.7.82:27103 UDP SnortS34.in:Feb 6 03:16:00 10.10.201.146:2213 -> 151.39.100.34:27023 UDP SnortS34.in:Feb 6 03:16:00 10.10.201.146:2213 -> 195.149.21.17:27065 UDP SnortS34.in:Feb 6 03:16:00 10.10.201.146:2213 -> 130.233.22.34:27777 UDP SnortS32.in:Feb 7 00:14:29 10.10.201.146:3719 -> 212.67.96.97:27018 UDP SnortS32.in:Feb 7 00:14:29 10.10.201.146:3756 -> 212.162.240.10:27026 UDP SnortS32.in:Feb 7 00:14:29 10.10.201.146:3768 -> 212.140.216.26:37033 UDP SnortS32.in:Feb 7 00:14:29 10.10.201.146:3769 -> 212.140.216.25:37032 UDP SnortS32.in:Feb 7 00:14:29 10.10.201.146:3731 -> 212.40.5.36:27045 UDP SnortS29.in:Feb 9 00:42:52 10.10.201.146:3715 -> 216.185.105.10:27018 UDP SnortS29.in:Feb 9 00:42:52 10.10.201.146:3752 -> 213.83.18.165:20240 UDP SnortS29.in:Feb 9 00:42:52 10.10.201.146:3753 -> 213.83.18.163:20100 UDP UDP SnortS29.in:Feb 9 00:42:52 10.10.201.146:3767 -> 213.229.11.81:27020 UDP SnortS29.in:Feb 9 00:42:52 10.10.201.146:3783 -> 213.221.174.200:28507 UDP SnortA25.in:02/11-02:54:24.161069 [\*\*] spp\_portscan: End of portscan from 10.10.201.146 (TOTAL HOSTS:40 TCP:0 UDP:44) [\*\*]

The event(s) that triggered the Ramen activity rule:

```
EXALUATION 22000 111 (1902) 2004 11 (1902) 2004 11 (1902) 2004 11 (1902) 2002, 2002, 2002, 2002, 2002, 2002, 2002, 2002, 2002, 2002, 2002, 2002, 2002, 2002, 2002, 2002, 2002, 2002, 2002, 2002, 2002, 2002, 2002, 2002, 200
[**] 128.138.2.112:27374 -> 10.10.201.146:4781<br>UMBCNI27.in:02/23-03:17:51.362339 [**] Possible RAMEN server activity
       UMBCNI27.in:02/23-03:15:50.748824 [**] Possible RAMEN server activity 
       [**] 128.138.2.112:27374 -> 10.10.201.146:4781
       UMBCNI27.in:02/23-03:15:50.750040 [**] Possible RAMEN server activity 
       [**] 128.138.2.112:27374 -> 10.10.201.146:4781UMBCNI27.in:02/23-03:15:50.989401 [**] Possible RAMEN server activity 
       [**] 128.138.2.112:27374 -> 10.10.201.146:4781
       UMBCNI27.in:02/23-03:15:51.046519 [**] Possible RAMEN server activity 
       [**] 128.138.2.112:27374 -> 10.10.201.146:4781
       UMBCNI27.in:02/23-03:15:51.229937 [**] Possible RAMEN server activity 
       [**] 128.138.2.112:27374 -> 10.10.201.146:4781
       …
       UMBCNI27.in:02/23-03:17:51.299698 [**] Possible RAMEN server activity 
       {\binom{***}{}} 128.138.2.112:27374 -> 10.10.201.146:4781
       [**] 128.138.2.112:27374 -> 10.10.201.146:4781
       UMBCNI27.in:02/23-03:17:51.381122 [**] Possible RAMEN server activity 
       [**] 10.10.201.146:4781 -> 128.138.2.112:27374UMBCNI27.in:02/23-03:17:51.381172 [**] Possible RAMEN server activity 
       [**] 10.10.201.146:4781 -> 128.138.2.112:27374
```
Fairly clearly, there was two-way traffic during this period. Also, unlike the previous event, port 4781 is not a WKS port (Well Known Service) but is an ephemeral port. So this is quite likely another indication that this host has been compromised

It seems reasonable to assume that this system needs to be investigated. Even if it is does not have the Ramen worm, it is still acting in an unacceptable manner.

# *Recommendations*

Create an "Acceptable Use Policy" that is acceptable to all users, publish it where it must be seen and read, and ensure that it has sufficient response provisions in the event that the policy is contravened. Without such a policy in place, all attempts at security are doomed to fail.

Install (or update) firewalls at all access points (i.e. connections to the internet and any other networks). Use a default deny-all policy. This may take a while to enforce, but is worth the effort. Also install egress filtering to ensure that we are not the source of attacks!

Position IDS sensors to give the widest possible coverage. Monitor as much of the internal network as possible, as well as the gateways.

Remove (or at least discourage) the use of modems on any system that is connected to the network. A central modem pool could be created if necessary.

Ensure that all hosts under your control are managed by qualified, security-conscious system administrators.

Make a selection of easily installable tools available on-line – preferably pre-configured for automatic installation, and encourage their use. The list of tools might include tcpwrappers (ftp://ftp.cerias.purdue.edu/pub/tools/unix/netutils/tcp\_wrappers/) for those systems that do not have this functionality built-in, COPS, L6 or tripwire, etc. etc. The list goes on….

Try and replace telnet, ftp, and especially the 'r' commands (rsh, rlogin, rexec) with SSH.

And, finally, keep looking! Even with the best defences in place, we are still vulnerable.

# **Analysis process** the after the after the after the set of the set of the set of the set of the set of the set of the set of the set of the set of the set of the set of the set of the set of the set of the set of the set

I have tried to include the tools that I have used, and the steps that I took at each stage of the analysis. Rather than describe then all again here, I will just list them:

SnortSnarf v052301.1 -- perl based toolkit that parses Snort-generated files, and presents results as HTML pages.

Standard unix command line tools, such as awk, sed, grep, cut, vi, more.

Many internet resources, which I have tried to list as I referred to them. My apologies to any that I may have inadvertently omitted.

# *Conclusions*

**Example 10** to increase the state increases the state in the state of the state of the state of the state of the state of the state of the state in place, we are still vulners by, keep looking! Even with the best defences We have analyzed the data provided by the University of XXX. We have identified some common events and have found evidence of possibly compromised systems. We have also prepared a list of recommendations that should help the university establish a leading position in the security field.

# **References**

Stevens, W. R. 1994. *TCP/IP Illustrated: the protocols*. Addison-Wesley, Reading, Mass.

Aho, A. V. 1988. *The AWK programming language*. Addison-Wesley, Reading, Mass.

Garfinkel, S., Spafford, G. 1996. *Practical UNIX and Internet Security, second edition*. O'Reilly & Associates, Sebastopol, Calif.

Northcutt, S. 1999. *Network Intrusion Detection: an analyst's handbook*. New Riders, Indianapolis, Indiana.

# **nks that I have bookmarked in my browser**<br>
general internet search engine<br>
EC Standards<br>
to incidents.org - By The SANS Institute<br>
Diary Handler's Diary at incidents.org<br>
leohapsis Archives - http://archives.neohapsis.com Global Incident Analysis Center *Useful links that I have bookmarked in my browser* Google - general internet search engine Current RFC Standards Welcome to incidents.org - By The SANS Institute Incidents Diary Handler's Diary at incidents.org Search - Neohapsis Archives - http://archives.neohapsis.com/ Google powered search CERT Coordination Center Common Vulnerabilities and Exposures Whitehats Network Security Resource SILICON DEFENSE SnortSnar f Log Alert analyzer  $s$  e c u r i t y f o c u s -- Bugtraq Computer Security Information Security Software Yahoo! Computers and Internet:Software:Operating Systems:Unix:Security L0pht Heavy Industries ISS - Internet Security Systems SSH - Products - SSH IPSEC Express Computer Forensics Column -- links to articles by Dan Farmer and Wietse Venema The Digital Offense Sys-Security.com - Because Security is not Trivial DShield. - Distributed Intrusion Detection System myNetWatchman.com - Intrusion Reporting and Response Passive Fingerprinting

# **Upcoming Training**

# **Click Here to**<br>{ Get CERTIFIED!}

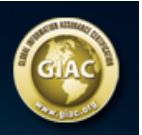

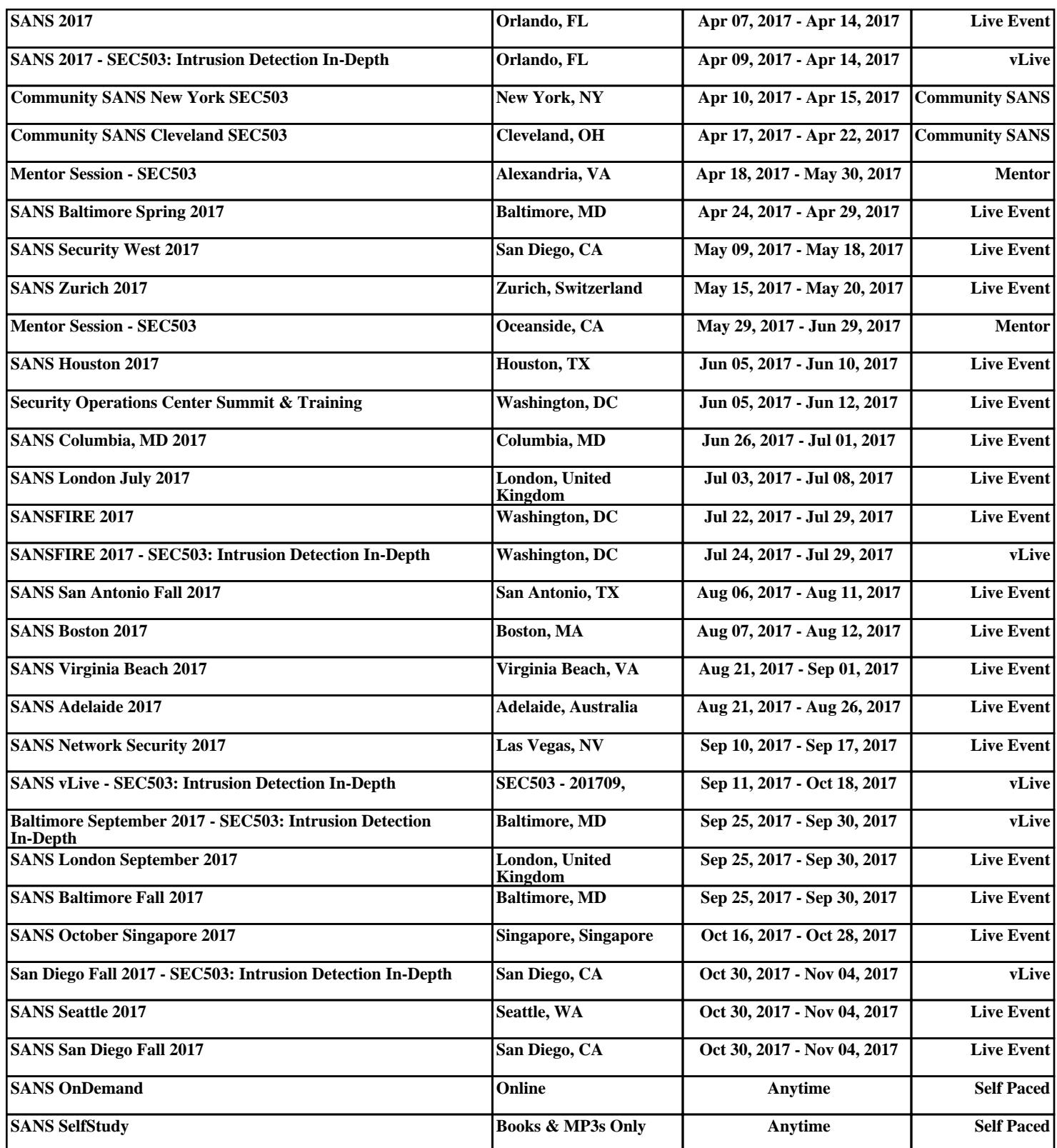